### Dell Vostro 360

**คู่มือผู้ใช้**

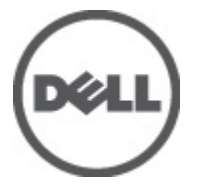

**รุนตามขอบังคับ**: W03C **ประเภทตามขอบังคับ**: W03C001

#### <span id="page-1-0"></span>**หมายเหตุ ข้อควรระวัง และคำเตือน**

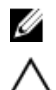

**หมายเหตุ**: 'หมายเหตุ' จะระบุถึงข้อมูลที่สำคัญที่จะช่วยให้คุณใช้งานคอมพิวเตอร์ได้มีประสิทธิภาพยิ่งขึ้น

**ข้อควรระวัง**: '**ข้อควรระวัง**' **จะชี้ถึงโอกาสเกิดความเสียหายกับฮาร์ดแวร์หรือการสูญหายของข้อมูลหากไม่ปฏิบัติตามคำแนะนำ**

**คำเตือน**: '**คำเตือน**' **ใช้เพื่อแจ้งอันตรายที่อาจเกิดขึ้นกับสถานที่ การบาดเจ็บหรือการเสียชีวิต**

#### **ข้อมูลในเอกสารชุดนี้อาจมีการเปลี่ยนแปลงโดยไม่ต้องแจ้งให้ทราบ**

#### **©** 2011 Dell Inc. **สงวนลิขสิทธิ์**

ห้ามผลิตเอกสารข้อมูลทั้งหมดนี้ซ้ำโดยเด็ดขาดไม่ว่าด้วยวิธีการใดๆ โดยมิได้รับอนุญาตอย่างเป็นลายลักษณ์อักษรจาก **Dell Inc.** 

เครื่องหมายการค้าที่ใช้ในเอกสารนี้ : Dell™, เครื่องหมาย DELL, Dell Precision™, Precision ON™, ExpressCharge™, Latitude™, Latitude ON™, OptiPlex™, Vostro™ และ Wi-Fi Catcher™ เป็นเครื่องหมายการค้าของ Dell Inc. Intel®, Pentium®, Xeon®, Core™, Atom™, Centrino® และ Celeron® เป็นเครื่องหมายการค้าจดทะเบียนหรือเครื่องหมายการค้าของ Intel Corporation ทั้งใน สหรัฐอเมริกาและประเทศอื่นๆ AMD® เป็นเครื่องหมายการค้าจดทะเบียน และ AMD Opteron™, AMD Phenom™, AMD Sempron™, AMD Athlon™, ATI Radeon™ และ ATI FirePro™ เป็นเครื่องหมายการค้าของ Advanced Micro Devices, Inc. Microsoft®, Windows®, MS-DOS®, Windows Vista ® และเครื่องหมายปุ่ม Start ของ Windows Vista และ Office Outlook® เป็น เครื่องหมายการค้าหรือเครื่องหมายการค้าจดทะเบียนของ Microsoft Corporation ในสหรัฐอเมริกาและ/หรือประเทศอื่นๆ Blu-rav Disc™ เป็น เครื่องหมายการค้าของ Blu-ray Disc Association (BDA) และได้รับอนุญาตให้ใช้กับแผ่นดิสก์และเครื่องเล่น Bluetooth® เป็นเครื่องหมายการค้า จดทะเบียนของ Bluetooth® SIG, Inc. และ Dell นำมาใช้โดยได้รับอนุญาตแล้ว Wi-Fi® เป็นเครื่องหมายการค้าจดทะเบียนของ Wireless Ethernet Compatibility Alliance, Inc.

เครื่องหมายการค้าอื่นๆ และชื่อทางการค้าที่ใช้ในเอกสารนี้ จะใช้เพื่ออ้างถึงองค์กรที่เป็นเจ้าของเครื่องหมายการค้าและชื่อทางการค้านั้น หรือเพื่ออ้างถึงผลิตภัณฑ์ ขององค์กรเหล่านั้น Dell Inc. ปฏิเสธความเป็นเจ้าของในทรัพย์สิน ในเครื่องหมายการค้า และชื่อทางการค้าใดๆ นอกเหนือจากของ Dell เท่านั้น

 $2011 - 10$ 

Rev. A00

### สารบัญ

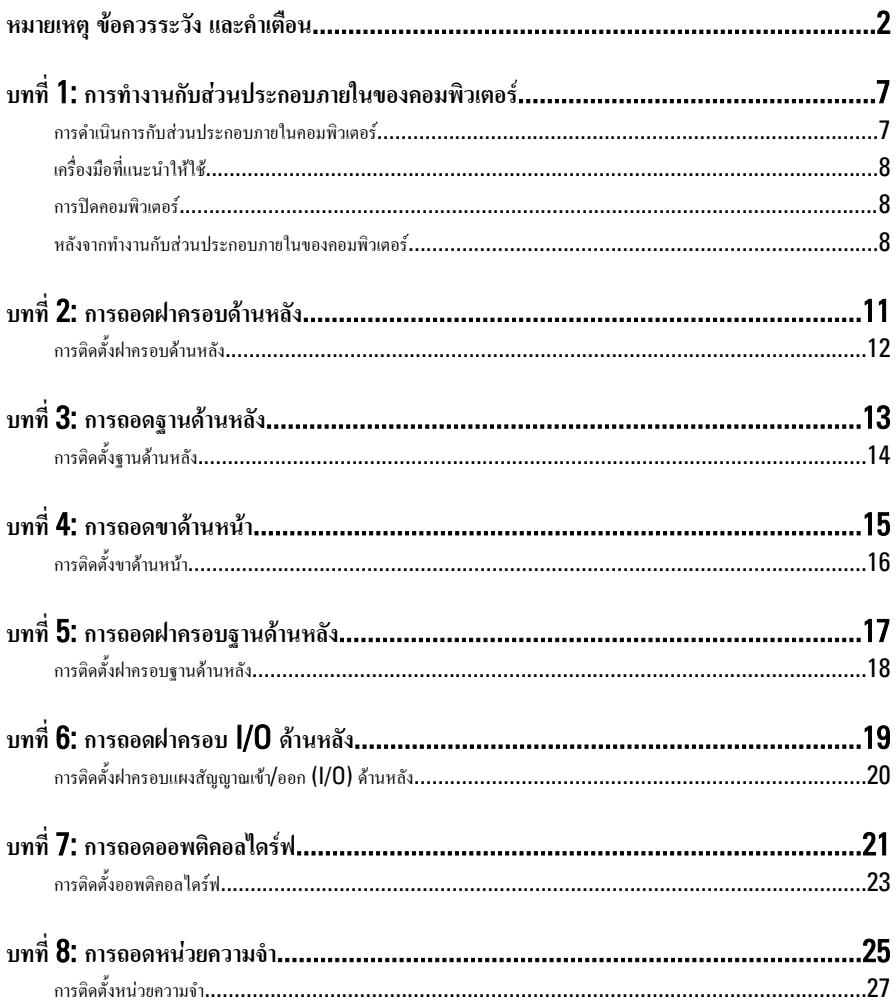

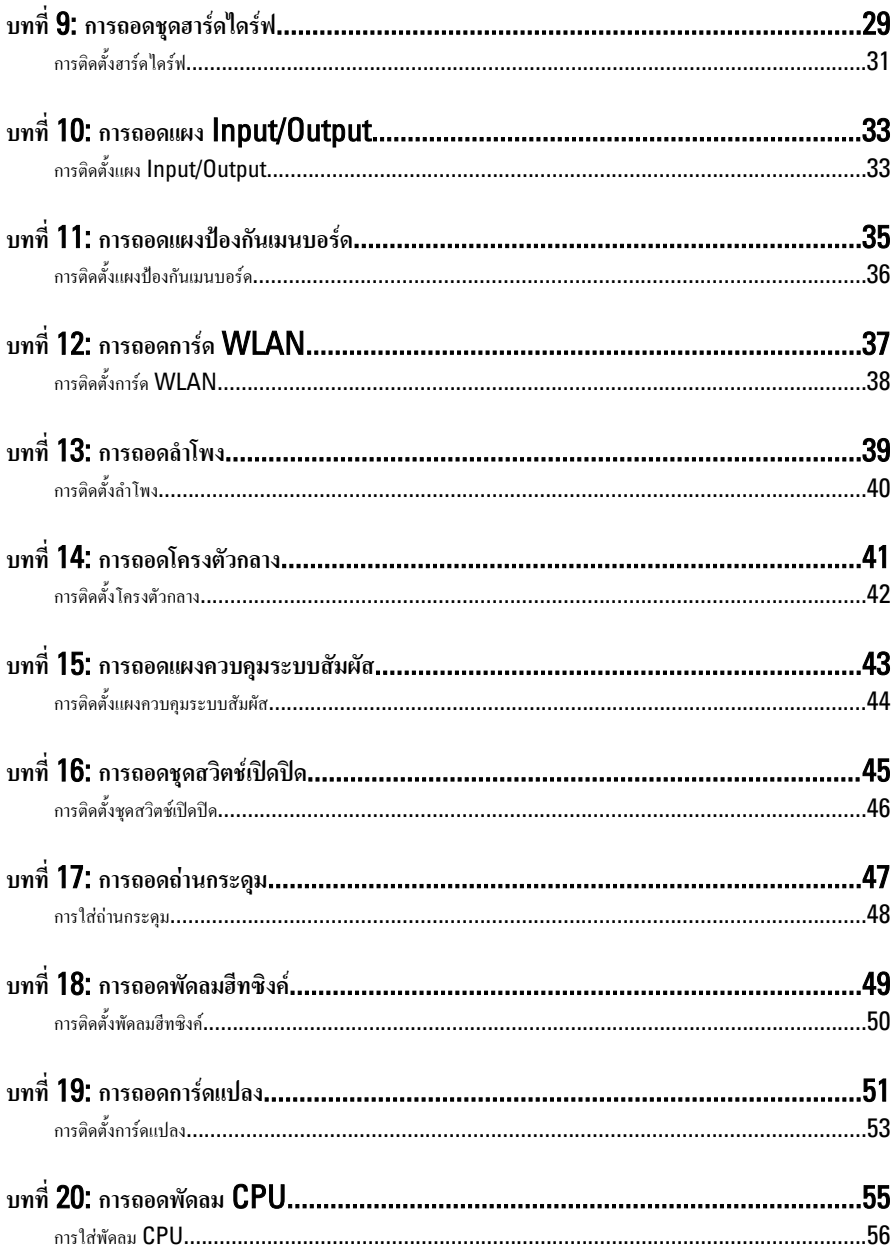

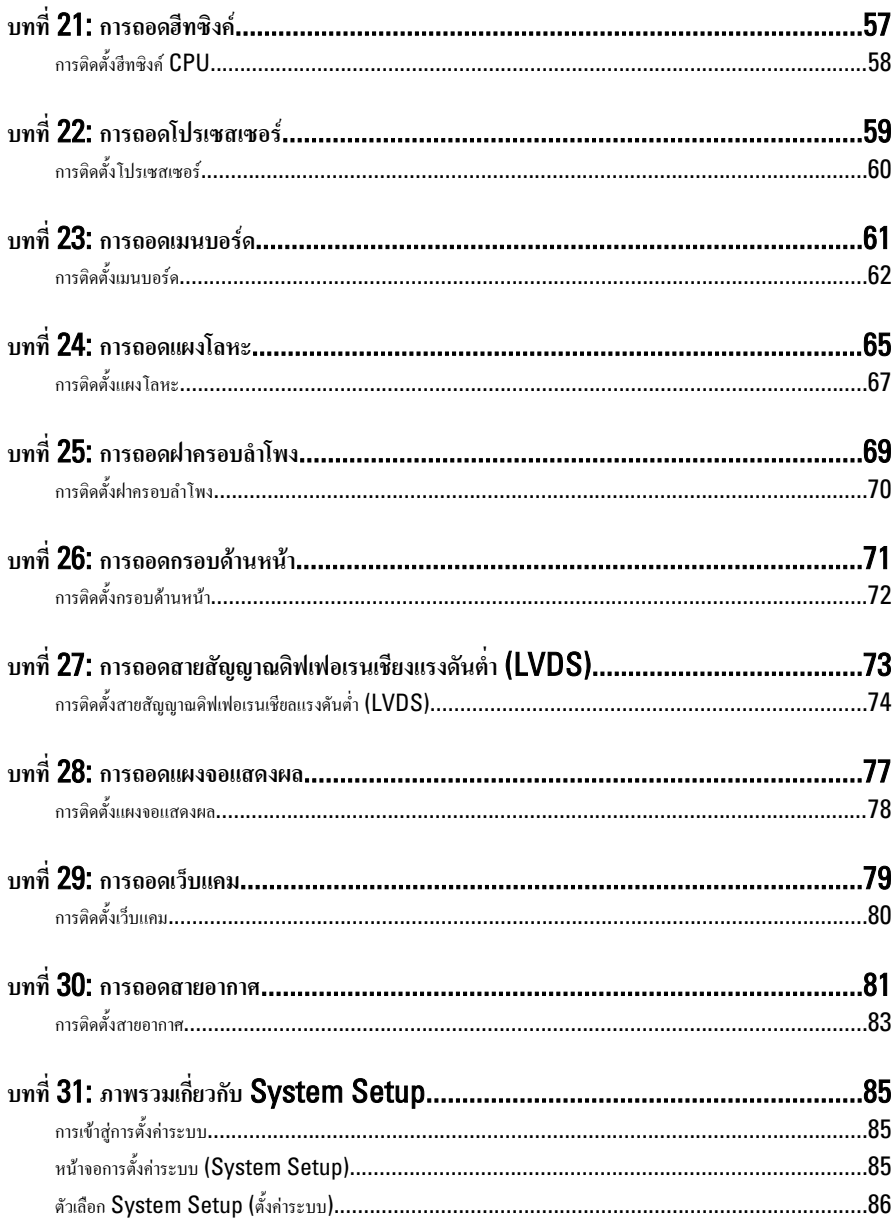

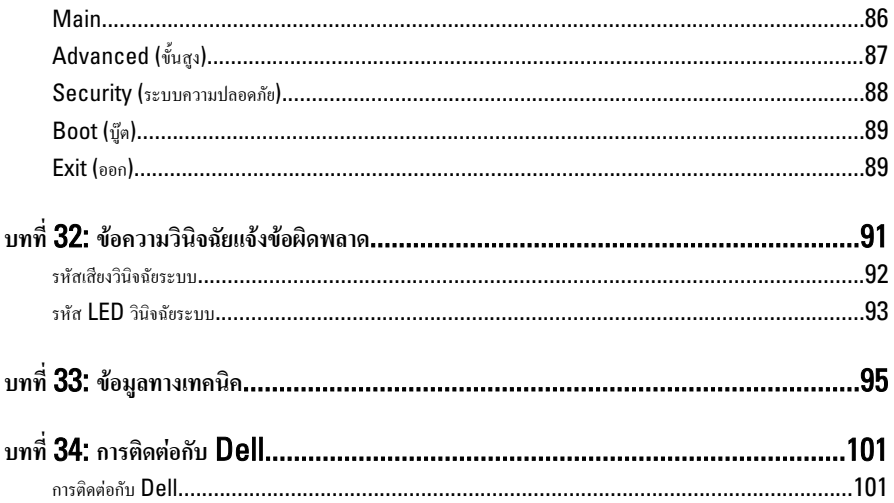

#### <span id="page-6-0"></span>**การทำงานกับส่วนประกอบภายในของคอมพิวเตอร์**

#### **การดำเนินการกับส่วนประกอบภายในคอมพิวเตอร์**

ปฏิบัติตามคำแนะนำต่อไปนี้เพื่อปกป้องคอมพิวเตอร์จากความเสียหาย และเพื่อความปลอดภัยของตัวคุณเอง ขั้นตอนที่แจ้งในเอกสารนี้ แนะนำภายใต้เงื่อนไขดังต่อไปนี้ ยกเว้นมีระบุไว้เป็นอย่างอื่น:

- คุณได้อ่านข้อมูลด้านความปลอดภัยที่ให้มาพร้อมกับคอมพิวเตอร์ของคุณแล้ว
- ส่วนประกอบที่สามารถเปลี่ยนใหม่ หรือในกรณีของส่วนประกอบจัดซื้อแยกจะต้องติดตั้งตามขั้นตอนการถอดโดยย้อน ลำดับขั้นตอน

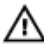

**คำเตือน**: **ก่อนดำเนินการกับส่วนประกอบภายในคอมพิวเตอร์ กรุราอ่านข้อมูลด้านความปลอดภัยที่จัดมาให้พร้อมกับ คอมพิวเตอร์ก่อนในเบื้องต้น ดูรายละเอียดเพิ่มเติมด้านความปลอดภัยได้จากโฮมเพจการควบคุมมาตรฐานได้ที่** www.dell.com/regulatory\_compliance

**ข้อควรระวัง**: **การซ่อมแซมหลายส่วนสามารถดำเนินการได้โดยช่างที่ผ่านการรับรองเท่านั้น คุณสามารถแก้ไขปัญหาและ ซ่อมแซมเครื่องเบื้องต้นตามที่แนะนำในเอกสารกำกับผลิตภัณฑ์ หรือตามที่ทีมให้บริการและช่วยเหลือระบบออนไลน์หรือ โทรศัพท์แจ้งเท่านั้น ความเสียหายเนื่องจากการซ่อมแซมที่ไม่ได้รับการรับรองจาก** Dell **จะไม่ได้รับความคุ้มครองตามการรับ ประกัน อ่านและปฏิบัติตามคำแนะนำด้านความปลอดภัยที่จัดมาให้พร้อมกับผลิตภัณฑ์**

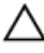

**ข้อควรระวัง**: **เพื่อป้องกันไฟฟ้าสถิต ให้คายประจุไฟฟ้าสถิตในตัวคุณโดยการใส่สายรัดข้อมือป้องกันไฟฟ้าสถิต หรือให้สัมผัส พื้นผิวโลหะที่ไม่ทาสี เช่น ช่องต่อที่ด้านหลังของคอมพิวเตอร์ เป็นระยะ ๆ**

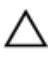

**ข้อควรระวัง**: **ใช้งานส่วนประกอบและการ์ดด้วยความระมัดระวัง อย่าสัมผัสที่ส่วนประกอบหรือหน้าสัมผัสของการ์ด ถือการ์ด จากขอบหรือที่หูยึดโลหะ ถือส่วนประกอบ เช่น โปรเซสเซอร์ที่ขอบ อย่าจับที่ขาหน้าสัมผัส**

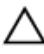

**ข้อควรระวัง**: **ในกรณีที่ต้องการปลดสายต่อ ให้ดึงที่ขั้วต่อหรือแถบดึง อย่าดึงที่สาย สายบางชนิดมีขั้วต่อพร้อมแถบล็อค หาก คุณปลดสายเหล่านี้ให้กดที่แถบล็อคก่อนนำสายต่อออก ขณะดึงขั้วต่อออก ให้ดึงตามแนวที่ต่อเพื่อไม่ให้ขาต่อเกิดการงอ ก่อนต่อ สาย ตรวจสอบก่อนว่าขั้วต่อทั้งสองได้แนวถูกต้องดีแล้ว**

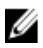

**หมายเหตุ**: สีของคอมพิวเตอร์และของส่วนประกอบบางอย่างอาจไม่เหมือนกับสีที่แสดงในเอกสารนี้

เพื่อป้องกันความเสียหายที่อาจเกิดขึ้นกับคอมพิวเตอร์ให้ปฏิบัติตามขั้นตอนต่อไปนี้ก่อนทำงานกับภายในของคอมพิวเตอร์

- 1. ตรวจสอบว่าพื้นผิวที่ใช้วางคอมพิวเตอร์นั้นเรียบและสะอาดเพื่อป้องกันไม่ให้ฝาครอบคอมพิวเตอร์มีรอยขีดข่วน
- 2. ปิดคอมพิวเตอร์ (ดูในหัวข้อ การปิดคอมพิวเตอร์)

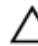

**ข้อควรระวัง**: **ปลดสายเครือข่ายโดยถอดสายออกจากคอมพิวเตอร์ก่อน แล้วจึงถอดสายจากอุปกรณ์เครือข่าย**

3. ถอดสายโทรศัพท์หรือสายเครือข่ายทั้งหมดออกจากคอมพิวเตอร์

- <span id="page-7-0"></span>4. ถอดปลั๊กคอมพิวเตอร์และอุปกรณ์ต่าง ๆ ทั้งหมดที่ต่ออยู่กับคอมพิวเตอร์ออกจากเต้ารับไฟฟ้า
- ${\bf 5}$ . กดปุ่มเปิดปิดเครื่องค้างไว้ขณะถอดปลั๊กเครื่องเพื่อคายประจุไฟฟ้าสถิตจากเมนบอร์ด
- 6. ถอดฝาครอบออก

**ข้อควรระวัง**: **ก่อนสัมผัสส่วนประกอบด้านในคอมพิวเตอร์ ให้ลงกราวด์ตัวเองโดยสัมผัสพื้นผิวโลหะที่ไม่มีการเคลือบผิว เช่น โลหะที่ด้านหลังคอมพิวเตอร์ ขณะปฏิบัติงาน ให้สัมผัสพื้นที่โลหะไม่เคลือบผิวเป็นประจำเพื่อถ่ายประจุไฟฟ้าสถิตที่อาจเป็น อันตรายต่อส่วนประกอบภายในของคอมพิวเตอร์**

#### **เครื่องมือที่แนะนำให้ใช้**

ขั้นตอนต่าง ๆ ในเอกสารนี้อาจจำเป็นต้องใช้เครื่องมือต่อไปนี้ :

- ไขควงปากแบนขนาดเล็ก
- ไขควงหัวแฉกเบอร์ 0
- ไขควงหัวแฉกเบอร์ 1
- แท่งพลาสติกขนาดเล็กสำหรับงัด
- ซีดีโปรแกรมอัพเดตงแฟลช BIOS

#### **การปิดคอมพิวเตอร์**

**ข้อควรระวัง**: **เพื่อป้องกันการสูญหายของข้อมูล ให้บันทึกและปิดไฟล์ทั้งหมดที่เปิดอยู่ และออกจากโปรแกรมต่าง ๆ ก่อนที่จะ ปิดคอมพิวเตอร์**

- 1. ปิดระบบปฏิบัติการ
	- สำหรับ Windows Vista :

คลิก Start จากนั้นคลิกที่ลูกศรที่มุมด้านขวาล่างของเมนูStart ตามภาพด้านล่าง จากนั้นคลิกเลือก Shut Down

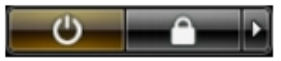

– สำหรับ Windows XP:

คลิก Start → Turn Off Computer → Turn Off คอมพิวเตอร์จะปิดทำงานหลังจากระบบปฏิบัติ การปิดการทำงานเสร็จสิ้น

2. ตรวจสอบว่าคอมพิวเตอร์และอุปกรณ์ทั้งหมดที่ต่อพ่วงปิดทำงานแล้ว หากคอมพิวเตอร์และอุปกรณ์ต่อพ่วงไม่ปิดการทำงาน อัตโนมัติเมื่อปิดระบบปฏิบัติการ ให้กดปุ่มเปิดปิดเครื่องค้างไว้ประมาณ 4 วินาทีเพื่อปิดการทำงาน

#### **หลังจากทำงานกับส่วนประกอบภายในของคอมพิวเตอร์**

หลังจากที่คุณดำเนินการเปลี่ยนชิ้นส่วนใด ๆ เสร็จสิ้นแล้ว ตรวจสอบว่าคุณได้ต่ออุปกรณ์ต่อพ่วง การ์ด และสายใด ๆ ให้เรียบร้อยก่อน ที่จะเปิดเครื่องคอมพิวเตอร์ของคุณ

#### 1. ใส่ฝาครอบกลับเข้าที่

**ข้อควรระวัง**: **สำหรับการเสียบสายเครือข่าย ให้เสียบสายเข้ากับอุปกรณ์เครือข่ายก่อน แล้วจึงเสียบสายอีกด้านเข้ากับ** ╱ **คอมพิวเตอร์**

- 2. เสียบสายโทรศัพท์หรือสายเครือข่ายเข้ากับคอมพิวเตอร์
- 3. เสียบปลั๊กคอมพิวเตอร์และอุปกรณ์ต่าง ๆ ทั้งหมดที่ต่ออยู่กับคอมพิวเตอร์เข้ากับเต้ารับไฟฟ้า
- 4. เปิดคอมพิวเตอร์
- 5. ตรวจสอบให้แน่ใจว่าคอมพิวเตอร์ทำงานอย่างถูกต้องโดยเรียกใช้โปรแกรม Dell Diagnostics

#### <span id="page-10-0"></span>**การถอดฝาครอบด้านหลัง**

- 1. ทำตามขั้นตอนในหัวข้อ *[ก่อนทำงานกับส่วนประกอบภายในของคอมพิวเตอร์](#page-6-0)*
- 2. ถอดสกรูที่ยึดฝาครอบด้านหลัง

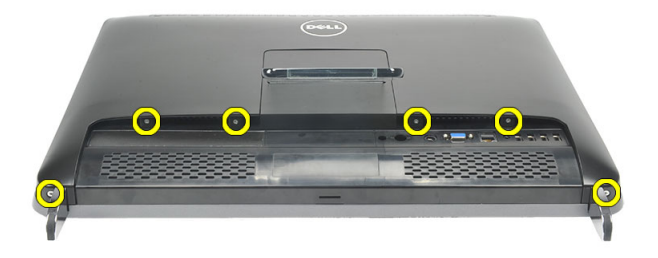

3. งัดฝาครอบจากคอมพิวเตอร์

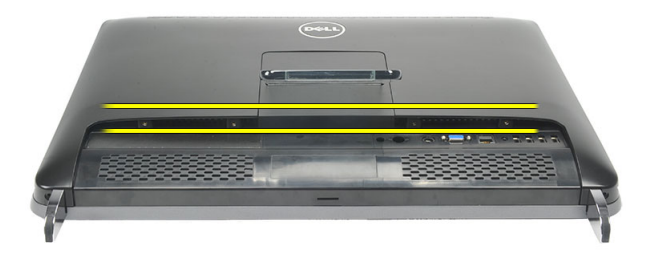

4. ยกฝาครอบออกจากคอมพิวเตอร์

<span id="page-11-0"></span>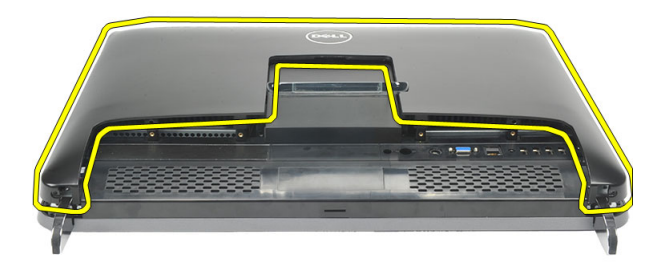

#### **การติดตั้งฝาครอบด้านหลัง**

- 1. ติดตั้งฝาครอบด้านหลังเข้าที่เคส
- 2. กดฝาครอบด้านหลังลงจนกระทั่งล็อคเข้าที่
- 3. ใส่สกรูที่ยึดฝาครอบด้านหลังเข้ากับคอมพิวเตอร์
- 4. ทำตามขั้นตอนในหัวข้อ *[หลังการทำงานกับส่วนประกอบภายในของคอมพิวเตอร์](#page-7-0)*

### <span id="page-12-0"></span>**การถอดฐานด้านหลัง**

- 1. ทำตามขั้นตอนในหัวข้อ *[ก่อนทำงานกับส่วนประกอบภายในของคอมพิวเตอร์](#page-6-0)*
- 2. ถอด*[ฝาครอบด้านหลัง](#page-10-0)*
- 3. ถอดสกรูที่ยึดฐานด้านหลังกับคอมพิวเตอร์

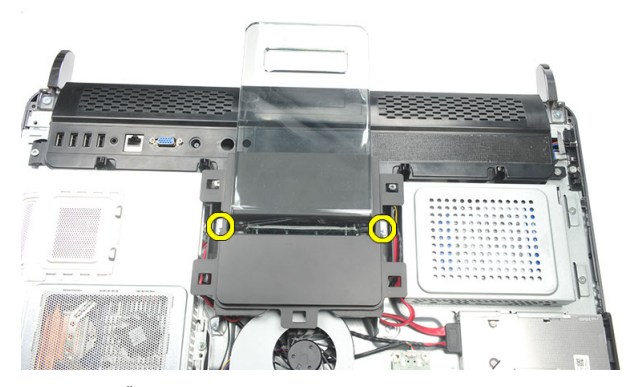

4. ดึงฐานด้านหลังขึ้นบนและนำออกจากเคส

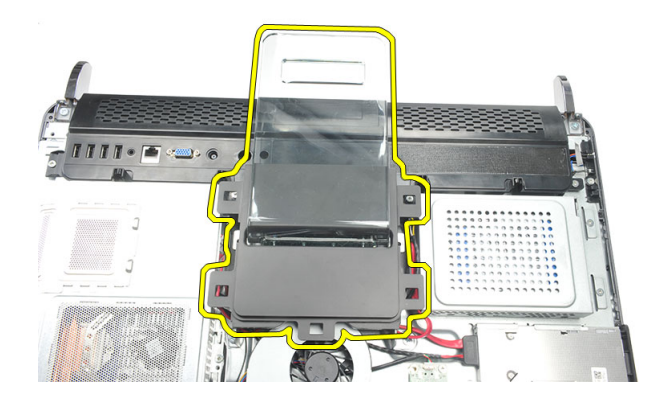

#### <span id="page-13-0"></span>**การติดตั้งฐานด้านหลัง**

- 1. กำหนดตำแหน่งฐานด้านหลังเข้ากับเคสและตรวจสอบให้ล็อคเข้าที่
- 2. ขันแน่นสกรูที่ยึดฐานด้านหลังเข้ากับคอมพิวเตอร์
- 3. ติดตั้ง*[ฝาครอบด้านหลัง](#page-11-0)*
- 4. ทำตามขั้นตอนในหัวข้อ *[หลังการทำงานกับส่วนประกอบภายในของคอมพิวเตอร์](#page-7-0)*

#### <span id="page-14-0"></span>**การถอดขาด้านหน้า**

- 1. ทำตามขั้นตอนในหัวข้อ *[ก่อนทำงานกับส่วนประกอบภายในของคอมพิวเตอร์](#page-6-0)*
- 2. ถอด*[ฝาครอบด้านหลัง](#page-10-0)*
- 3. ถอดสกรูที่ยึดขาด้านหน้าซ้าย

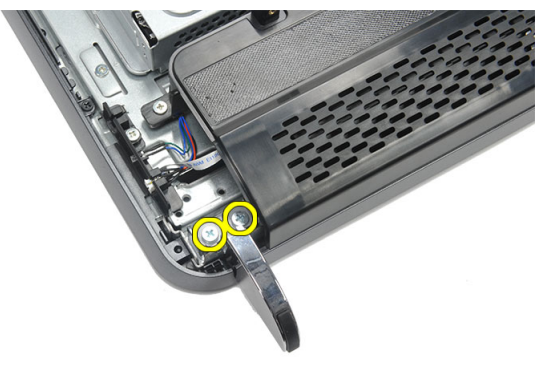

4. ถอดขาด้านหน้าซ้าย

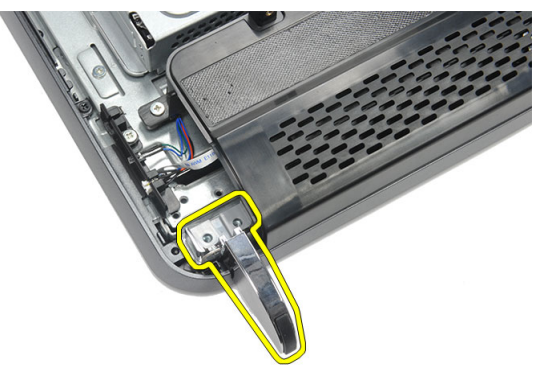

5. ถอดสกรูที่ยึดขาด้านหน้าขวา

<span id="page-15-0"></span>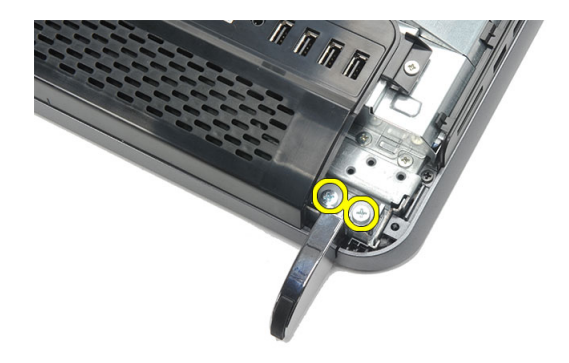

6. ถอดขาด้านหน้าขวา

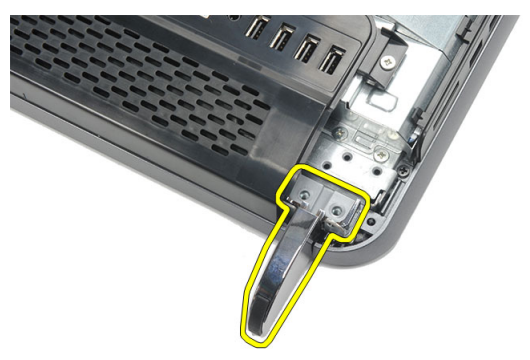

#### **การติดตั้งขาด้านหน้า**

- 1. กำหนดตำแหน่งขาด้านหน้าเข้าที่ด้านล่างซ้ายและขวาของเคส
- 2. ขันแน่นสกรูที่ยึดขาด้านหน้าซ้ายและขวา
- 3. ติดตั้ง*[ฝาครอบด้านหลัง](#page-11-0)*
- 4. ทำตามขั้นตอนในหัวข้อ *[หลังการทำงานกับส่วนประกอบภายในของคอมพิวเตอร์](#page-7-0)*

### <span id="page-16-0"></span>**การถอดฝาครอบฐานด้านหลัง**

- 1. ทำตามขั้นตอนในหัวข้อ *[ก่อนทำงานกับส่วนประกอบภายในของคอมพิวเตอร์](#page-6-0)*
- 2. ถอด*[ฝาครอบด้านหลัง](#page-10-0)*
- 3. ถอด*[ฐานด้านหลัง](#page-12-0)*
- 4. ถอดสกรูที่ยึดด้านบนและด้านในของฝาครอบฐานด้านหลัง

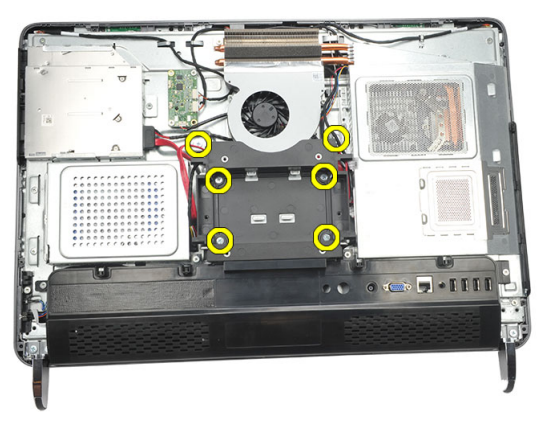

5. ยกฝาครอบฐานด้านหลังขึ้นแล้วนำออกจากคอมพิวเตอร์

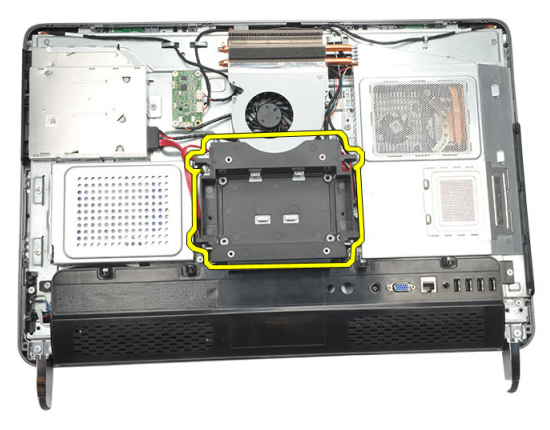

#### <span id="page-17-0"></span>**การติดตั้งฝาครอบฐานด้านหลัง**

- 1. กำหนดตำแหน่งฝาครอบฐานด้านหลังเข้ากับเคส
- 2. ขันแน่นสกรูที่ยึดด้านในและด้านนอกของฝาครอบฐานด้านหลัง
- 3. ติดตั้ง*[ฐานด้านหลัง](#page-13-0)*
- 4. ติดตั้ง*[ฝาครอบด้านหลัง](#page-11-0)*
- 5. ทำตามขั้นตอนในหัวข้อ *[หลังการทำงานกับส่วนประกอบภายในของคอมพิวเตอร์](#page-7-0)*

### <span id="page-18-0"></span>**การถอดฝาครอบ** I/O **ด้านหลัง**

- 1. ทำตามขั้นตอนในหัวข้อ *[ก่อนทำงานกับส่วนประกอบภายในของคอมพิวเตอร์](#page-6-0)*
- 2. ถอด*[ฝาครอบด้านหลัง](#page-10-0)*
- 3. ถอด*[ฐานด้านหลัง](#page-12-0)*
- 4. ถอดสกรูที่ยึดฝาครอบ I/O ด้านหลัง

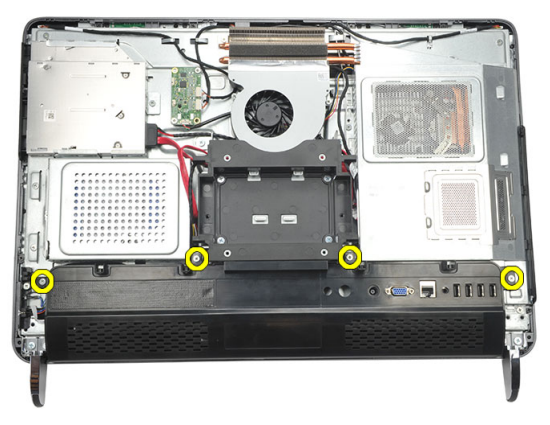

5. งัดฝาครอบ I/O ด้านหลังออกจากเคสแล้วยกขึ้น

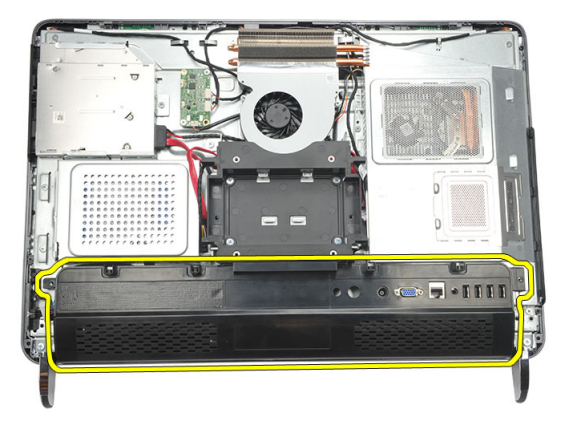

#### <span id="page-19-0"></span>**การติดตั้งฝาครอบแผงสัญญาณเข้า**/**ออก** (I/O) **ด้านหลัง**

- 1. กำหนดตำแหน่งและยึดฝาครอบ I/O ด้านหลังเข้ากับเคส
- 2. ขันแน่นสกรูที่ยึดฝาครอบ I/O ด้านหลังเข้าที่
- 3. ติดตั้ง*[ฐานด้านหลัง](#page-13-0)*
- 4. ติดตั้ง*[ฝาครอบด้านหลัง](#page-11-0)*
- 5. ทำตามขั้นตอนในหัวข้อ *[หลังการทำงานกับส่วนประกอบภายในของคอมพิวเตอร์](#page-7-0)*

#### <span id="page-20-0"></span>**การถอดออพติคอลไดร์ฟ**

- 1. ทำตามขั้นตอนในหัวข้อ *[ก่อนทำงานกับส่วนประกอบภายในของคอมพิวเตอร์](#page-6-0)*
- 2. ถอด*[ฝาครอบด้านหลัง](#page-10-0)*
- 3. ปลดสาย SATA จากออพติคอลไดร์ฟ

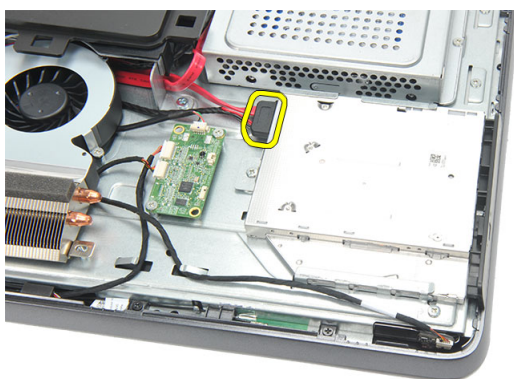

4. ถอดสกรูที่ยึดออพติคอลไดร์ฟเข้ากับเคส

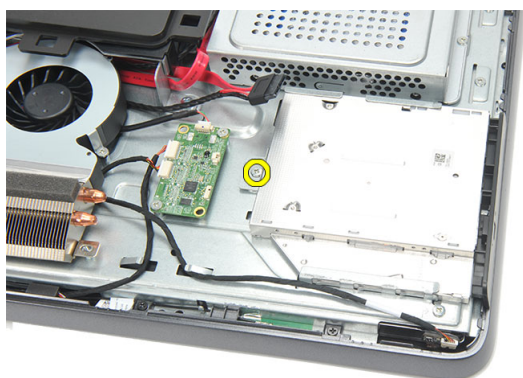

5. เลื่อนออพติคอลไดร์ฟออกจากคอมพิวเตอร์

7

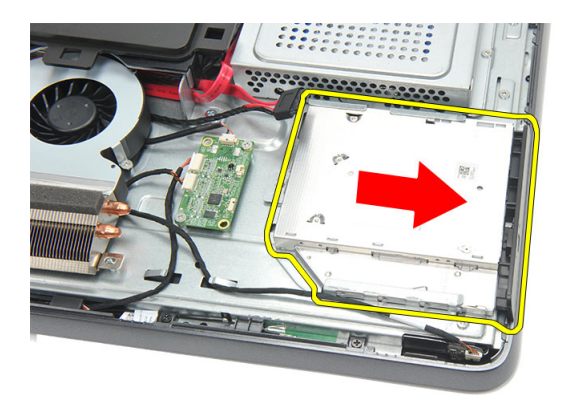

 $\boldsymbol{6}$ . ถอดสกรูที่ยึดตัวยึดออพติกอลไดร์ฟ

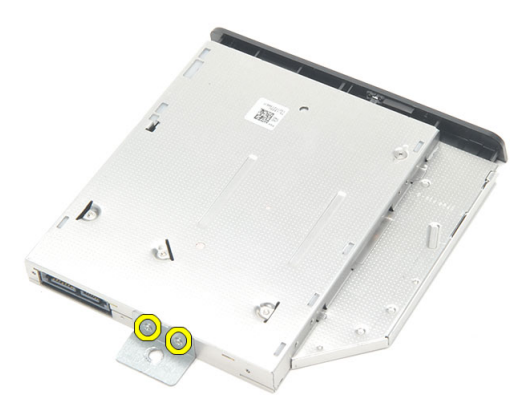

7. ถอดตัวยึดออกจากออพติคอลไดร์ฟ

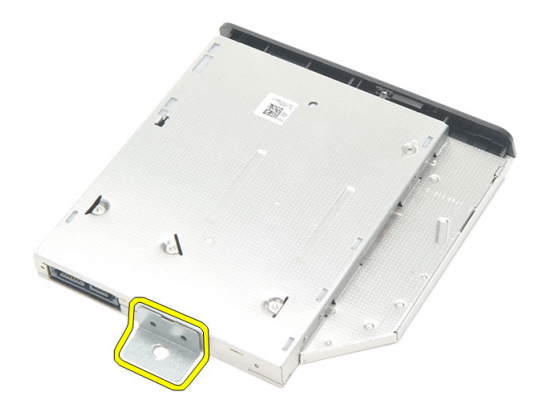

#### <span id="page-22-0"></span>**การติดตั้งออพติคอลไดร์ฟ**

- 1. จัดวางที่ยึดกลับเข้าที่ออพติคอลไดร์ฟและขันแน่นสกรูที่ยึดออพติคอลไดร์ฟ
- 2. เลื่อนออพติคอลไดร์ฟกลับเข้าคอมพิวเตอร์
- 3. ขันแน่นสกรูที่ยึดออพติคอลไดร์ฟกับเคส
- 4. ต่อสาย SATA เข้ากับออพติคอลไดร์ฟ
- 5. ติดตั้ง*[ฝาครอบด้านหลัง](#page-11-0)*
- 6. ทำตามขั้นตอนในหัวข้อ *[หลังการทำงานกับส่วนประกอบภายในของคอมพิวเตอร์](#page-7-0)*

#### <span id="page-24-0"></span>**การถอดหน่วยความจำ**

- 1. ทำตามขั้นตอนในหัวข้อ *[ก่อนทำงานกับส่วนประกอบภายในของคอมพิวเตอร์](#page-6-0)*
- 2. ถอด*[ฝาครอบด้านหลัง](#page-10-0)*
- 3. งัดฝาครอบหน่วยความจำแล้วยกออกจากคอมพิวเตอร์

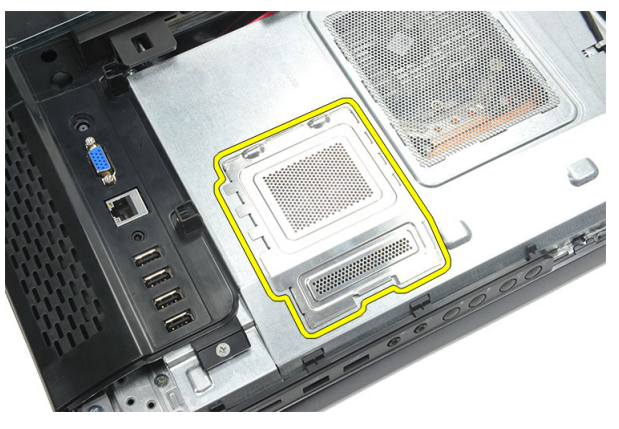

4. งัดคลิปยึดออกจากหน่วยความจำจนกระทั่งแผงหน่วยความจำดันขึ้นมา

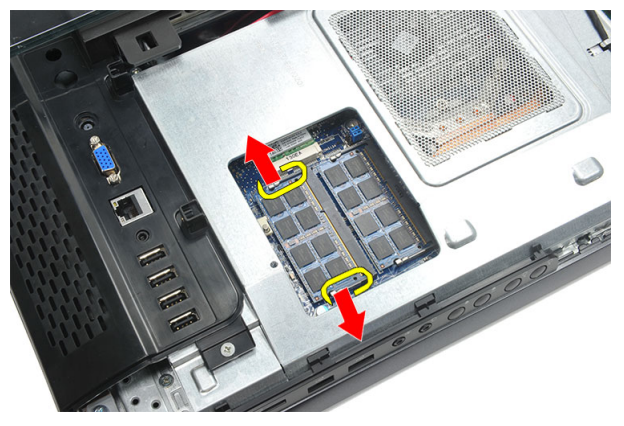

5. ถอดแผงหน่วยความจำออกจากขั้วต่อที่คอมพิวเตอร์

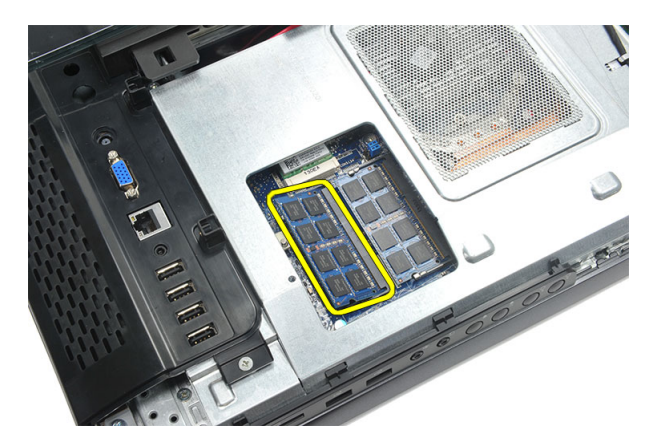

6. งัดคลิปยึดออกจากหน่วยความจำตัวที่สองจนกระทั่งแผงหน่วยความจำดันขึ้นมา

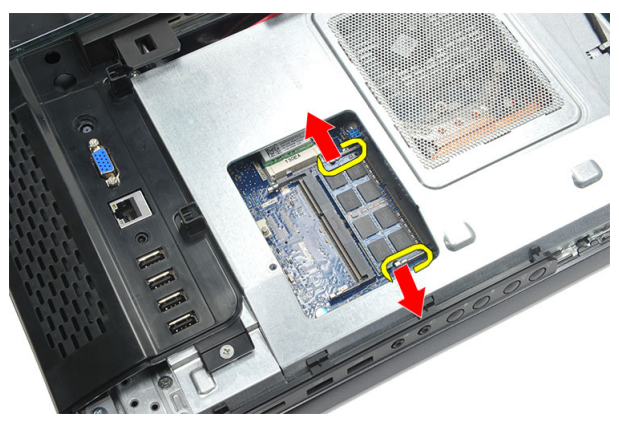

7. ถอดแผงหน่วยความจำตัวที่สองออกจากขั้วต่อที่คอมพิวเตอร์

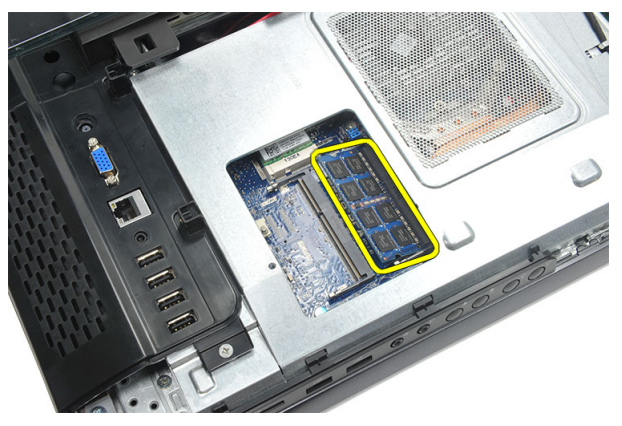

#### <span id="page-26-0"></span>**การติดตั้งหน่วยความจำ**

- 1. ใส่หน่วยความจำในสล็อตหน่วยความจำ
- 2. กดคลิปล็อคเพื่อยึดแผงหน่วยความจำเข้าที่
- 3. ติดตั้ง*[ฝาครอบด้านหลัง](#page-11-0)*
- 4. ทำตามขั้นตอนในหัวข้อ *[หลังการทำงานกับส่วนประกอบภายในของคอมพิวเตอร์](#page-7-0)*

### <span id="page-28-0"></span>**การถอดชุดฮาร์ดไดร์ฟ**

- 1. ทำตามขั้นตอนในหัวข้อ *[ก่อนทำงานกับส่วนประกอบภายในของคอมพิวเตอร์](#page-6-0)*
- 2. ถอด*[ฝาครอบด้านหลัง](#page-10-0)*
- 3. ถอด*[ฝาครอบ](#page-18-0)* I/O *ด้านหลัง*
- 4. ถอด*[ฐานด้านหลัง](#page-12-0)*
- 5. ถอดสกรูที่ยึดหูยึดฮาร์ดไดร์ฟเข้ากับเคส

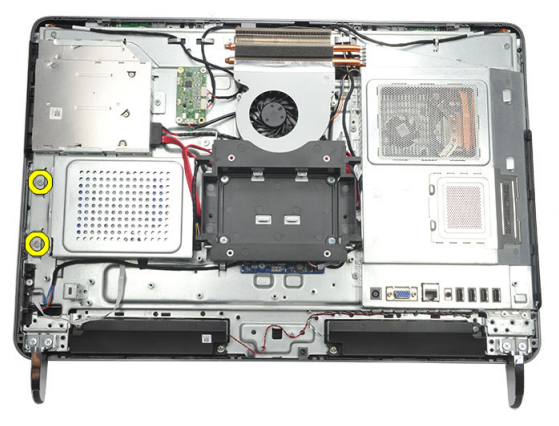

6. เลื่อนหูยึดฮาร์ดไดร์ฟออกจากคอมพิวเตอร์เพื่อปลดแถบล็อคจากเคส

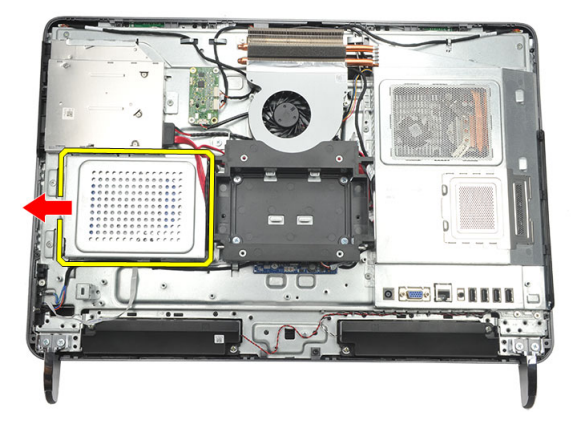

7. ปลดสายฮาร์ดไดร์ฟจากฮาร์ดไดร์ฟ

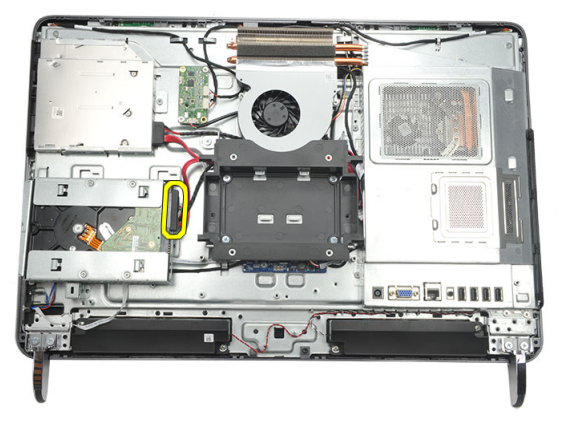

8. ยกหูยึดฮาร์ดไดร์ฟออกจากเคส ถอดสกรูที่ยึดเคสฮาร์ดไดร์ฟเข้ากับฮาร์ดไดร์ฟ

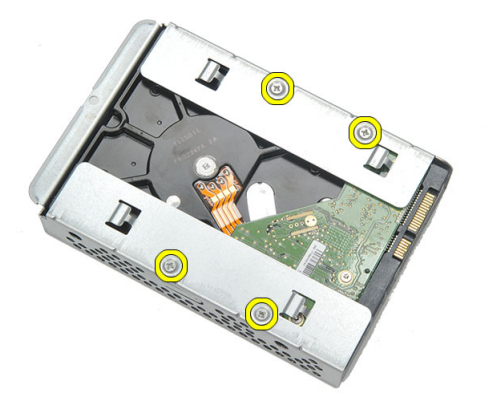

9. เลื่อนฮาร์ดไดร์ฟออกจากเคส

<span id="page-30-0"></span>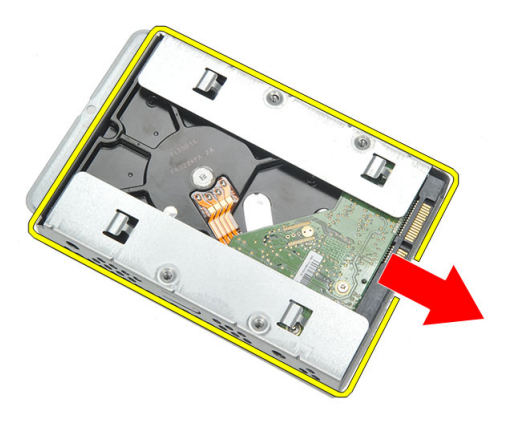

#### **การติดตั้งฮาร์ดไดร์ฟ**

- 1. เลื่อนฮาร์ดไดร์ฟกลับเข้าในเคสSlide the hard drive back into the cage.
- 2. ใส่สกรูที่ยึดฮาร์ดไดร์ฟเข้ากับเคสฮาร์ดไดร์ฟ
- 3. เลื่อนและดันหูยึดฮาร์ดไดร์ฟเข้ากับเคสเพื่อยึดเข้าที่
- 4. ขันแน่นสกรูที่ยึดหูยึดฮาร์ดไดร์ฟเข้ากับเคส
- 5. ติดตั้ง*[ฐานด้านหลัง](#page-13-0)*
- 6. ติดตั้ง*[ฝาครอบ](#page-19-0)* I/O *ด้านหลัง*
- 7. ติดตั้ง*[ฝาครอบด้านหลัง](#page-11-0)*
- 8. ทำตามขั้นตอนในหัวข้อ *[หลังการทำงานกับส่วนประกอบภายในของคอมพิวเตอร์](#page-7-0)*

### <span id="page-32-0"></span>**การถอดแผง** Input/Output

- 1. ทำตามขั้นตอนในหัวข้อ *[ก่อนทำงานกับส่วนประกอบภายในของคอมพิวเตอร์](#page-6-0)*
- 2. ถอด*[ฝาครอบด้านหลัง](#page-10-0)*
- 3. ถอด*[ฐานด้านหลัง](#page-12-0)*
- 4. ถอด*[ฝาครอบ](#page-18-0)* I/O *ด้านหลัง*
- 5. ถอด*[แผงป้องกันเมนบอร์ด](#page-34-0)*ออก
- 6. ถอดแผง I/O จากเคส

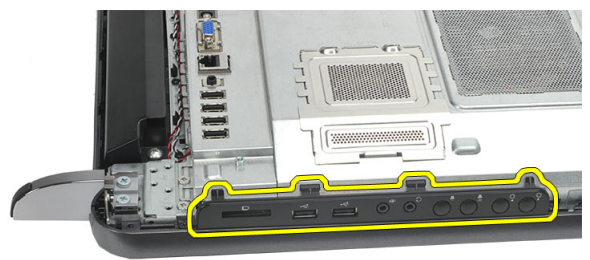

#### **การติดตั้งแผง** Input/Output

- 1. จัดวางแผงป้องกันเมนบอร์ดที่เคส
- 2. ขันแน่นสกรูที่ยึดแผงป้องกันเมนบอร์ด
- 3. ติดตั้งแผง I/O ที่ยึดแผงป้องกันเมนบอร์ด
- 4. ติดตั้ง*[ฝาครอบ](#page-19-0)* I/O *ด้านหลัง*
- 5. ติดตั้ง*[ฐานด้านหลัง](#page-13-0)*
- 6. ติดตั้ง*[ฝาครอบด้านหลัง](#page-11-0)*
- 7. ทำตามขั้นตอนในหัวข้อ *[หลังการทำงานกับส่วนประกอบภายในของคอมพิวเตอร์](#page-7-0)*

#### <span id="page-34-0"></span>**การถอดแผงป้องกันเมนบอร์ด**

- 1. ทำตามขั้นตอนในหัวข้อ *[ก่อนทำงานกับส่วนประกอบภายในของคอมพิวเตอร์](#page-6-0)*
- 2. ถอด*[ฝาครอบด้านหลัง](#page-10-0)*
- 3. ถอด*[ฐานด้านหลัง](#page-12-0)*
- 4. ถอด*[ฝาครอบ](#page-18-0)* I/O *ด้านหลัง*
- 5. ถอด*แผง* [I/O](#page-32-0)
- 6. ถอดสกรูที่ยึดแผงป้องกันเมนบอร์ด

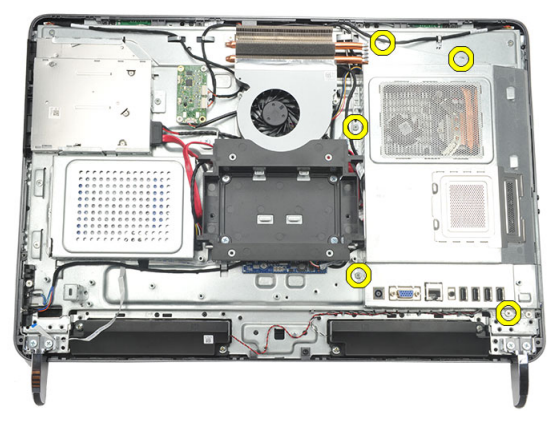

7. เอียงแผงป้องกันเมนบอร์ดทำมุมแล้วนำออกจากคอมพิวเตอร์

<span id="page-35-0"></span>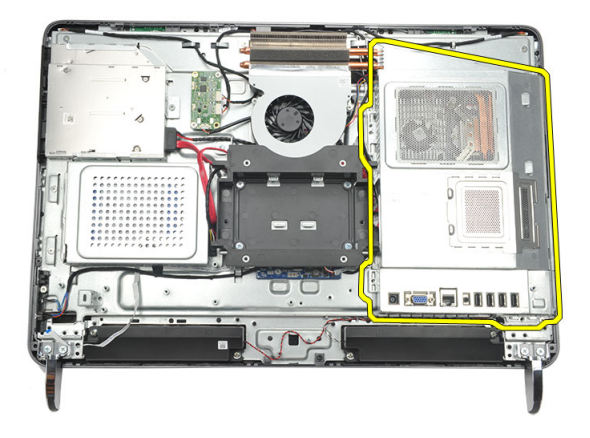

#### **การติดตั้งแผงป้องกันเมนบอร์ด**

- 1. จัดวางแผงป้องกันเมนบอร์ดที่เคส
- 2. ขันแน่นสกรูที่ยึดแผงป้องกันเมนบอร์ด
- 3. ติดตั้ง*แผง* [I/O](#page-32-0)
- 4. ติดตั้ง*[ฝาครอบ](#page-19-0)* I/O *ด้านหลัง*
- 5. ติดตั้ง*[ฐานด้านหลัง](#page-13-0)*
- 6. ติดตั้ง*[ฝาครอบด้านหลัง](#page-11-0)*
- 7. ทำตามขั้นตอนในหัวข้อ *[หลังการทำงานกับส่วนประกอบภายในของคอมพิวเตอร์](#page-7-0)*
### <span id="page-36-0"></span>**การถอดการ์ด** WLAN

- 1. ทำตามขั้นตอนในหัวข้อ *[ก่อนทำงานกับส่วนประกอบภายในของคอมพิวเตอร์](#page-6-0)*
- 2. ถอด*[ฝาครอบด้านหลัง](#page-10-0)*
- 3. ถอด*[ฐานด้านหลัง](#page-12-0)*
- 4. ถอด*[ฝาครอบ](#page-18-0)* I/O *ด้านหลัง*
- 5. ถอด*[แผงป้องกันเมนบอร์ด](#page-34-0)*ออก
- 6. ถอดสายอากาศออกจากการ์ด WLAN

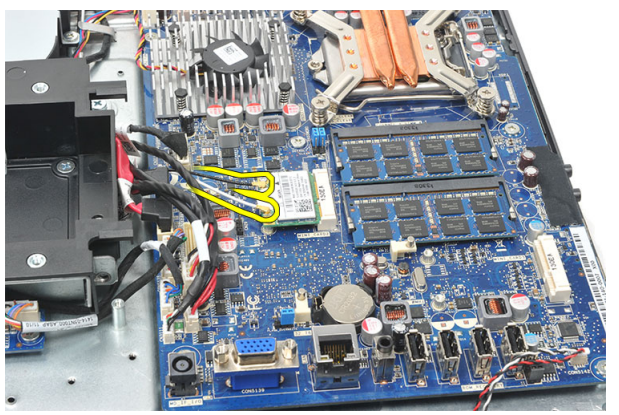

7. ถอดสกรูที่ยึดการ์ด WLAN แล้วนำออกจากคอมพิวเตอร์

<span id="page-37-0"></span>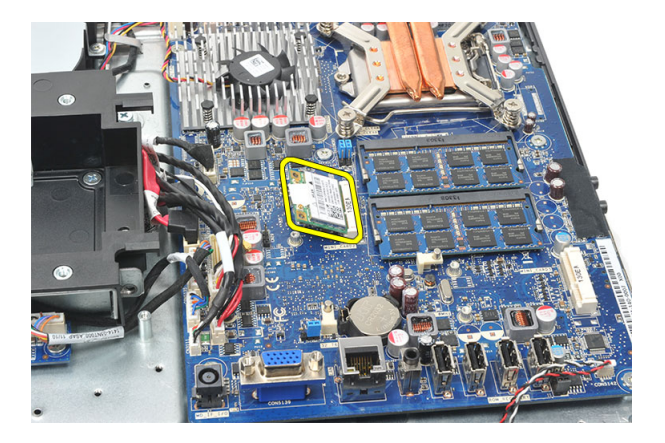

### **การติดตั้งการ์ด** WLAN

- 1. เลื่อนการ์ด WLAN เข้าในสล็อต
- 2. ขันแน่นสกรูเพื่อยึดการ์ด WLAN เข้าที่
- 3. ต่อสายอากาศเข้าตามรหัสสีที่การ์ด WLAN
- 4. ติดตั้ง*[แผงป้องกันเมนบอร์ด](#page-35-0)*
- 5. ติดตั้ง*[ฝาครอบ](#page-19-0)* I/O *ด้านหลัง*
- 6. ติดตั้ง*[ฐานด้านหลัง](#page-13-0)*
- 7. ติดตั้ง*[ฝาครอบด้านหลัง](#page-11-0)*
- 8. ทำตามขั้นตอนในหัวข้อ *[หลังการทำงานกับส่วนประกอบภายในของคอมพิวเตอร์](#page-7-0)*

### <span id="page-38-0"></span>**การถอดลำโพง**

- 1. ทำตามขั้นตอนในหัวข้อ *[ก่อนทำงานกับส่วนประกอบภายในของคอมพิวเตอร์](#page-6-0)*
- 2. ถอด*[ฝาครอบด้านหลัง](#page-10-0)*
- 3. ถอด*[ฐานด้านหลัง](#page-12-0)*
- 4. ถอด*[ฝาครอบ](#page-18-0)* I/O *ด้านหลัง*
- 5. ถอด*[แผงป้องกันเมนบอร์ด](#page-34-0)*ออก
- 6. ถอดสายลำโพงจากเมนบอร์ด

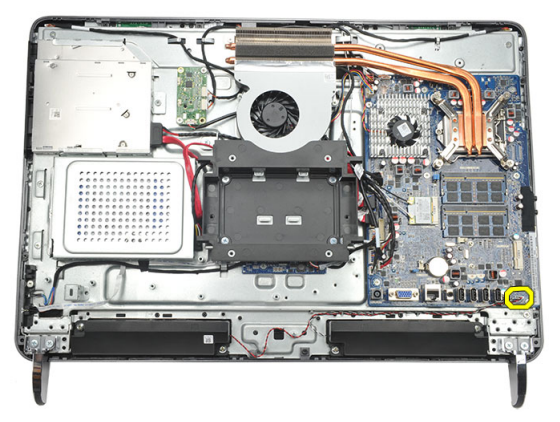

7. ถอดสกรูที่ยึดลำโพงด้านซ้ายและขวา

<span id="page-39-0"></span>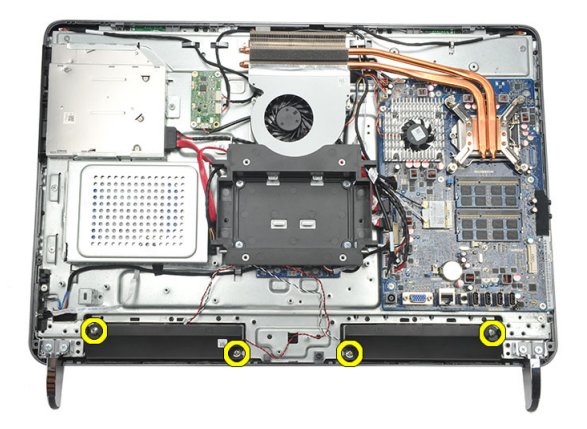

8. ถอดลำโพงจากคอมพิวเตอร์

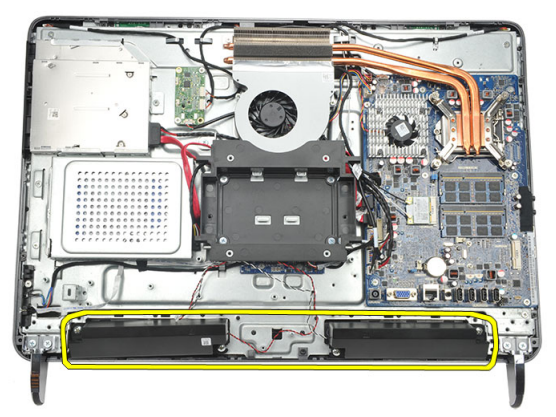

### **การติดตั้งลำโพง**

- 1. ใส่ลำโพงเข้าที่เคส
- 2. ขันแน่นสกรูเพื่อยึดลำโพงทั้งสองเข้าที่
- 3. ต่อสายลำโพงเข้ากับเมนบอร์ด
- 4. ติดตั้ง*[แผงป้องกันเมนบอร์ด](#page-35-0)*
- 5. ติดตั้ง*[ฝาครอบ](#page-19-0)* I/O *ด้านหลัง*
- 6. ติดตั้ง*[ฐานด้านหลัง](#page-13-0)*
- 7. ติดตั้ง*[ฝาครอบด้านหลัง](#page-11-0)*
- 8. ทำตามขั้นตอนในหัวข้อ *[หลังการทำงานกับส่วนประกอบภายในของคอมพิวเตอร์](#page-7-0)*

### <span id="page-40-0"></span>**การถอดโครงตัวกลาง**

- 1. ทำตามขั้นตอนในหัวข้อ *[ก่อนทำงานกับส่วนประกอบภายในของคอมพิวเตอร์](#page-6-0)*
- 2. ถอด*[ฝาครอบด้านหลัง](#page-10-0)*
- 3. ถอด*[ฐานด้านหลัง](#page-12-0)*
- 4. ถอด*[ฝาครอบ](#page-18-0)* I/O *ด้านหลัง*
- 5. ถอด*[ขาด้านหน้า](#page-14-0)*
- 6. ถอด*[ออพติคอลไดร์ฟ](#page-20-0)*
- 7. ถอดสกรูที่ยึดโครงตัวกลางRemove the screws that secure the middle frame.

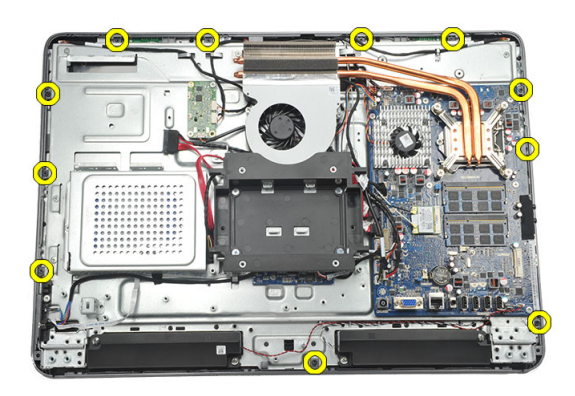

8. งัดโครงตัวกลางออกจากเคส

<span id="page-41-0"></span>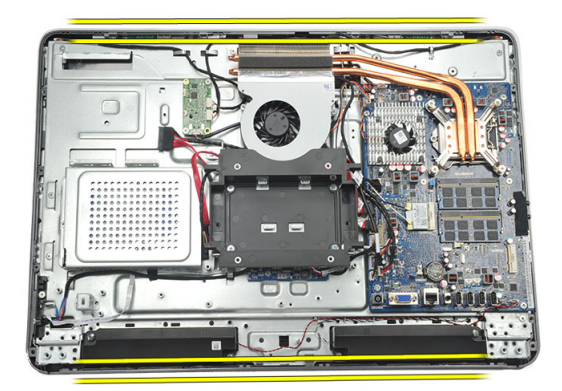

9. ถอดโครงตัวกลางออกจากคอมพิวเตอร์

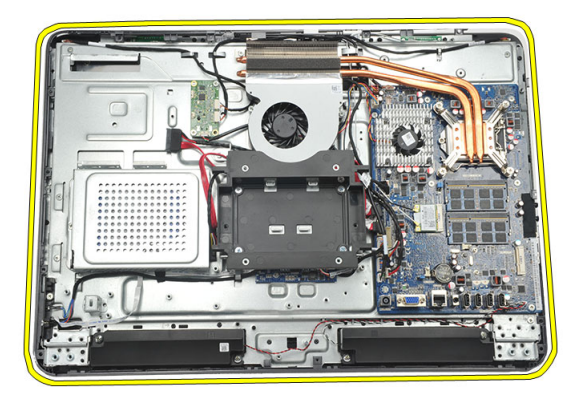

### **การติดตั้งโครงตัวกลาง**

- 1. จัดวางโครงตัวกลางเข้าที่เคส
- 2. ยึดคลิปล็อคจนกระทั่งล็อคแน่นเข้ากับเคสดีแล้ว
- 3. ขันแน่นสกรูที่ยึดโครงตัวกลาง
- 4. ติดตั้ง*[ไดร์ฟออพติคอล](#page-22-0)*
- 5. ติดตั้ง*[ขาด้านหน้า](#page-15-0)*
- 6. ติดตั้ง*[ฝาครอบ](#page-19-0)* I/O *ด้านหลัง*
- 7. ติดตั้ง*[ฐานด้านหลัง](#page-13-0)*
- 8. ติดตั้ง*[ฝาครอบด้านหลัง](#page-11-0)*
- 9. ทำตามขั้นตอนในหัวข้อ *[หลังการทำงานกับส่วนประกอบภายในของคอมพิวเตอร์](#page-7-0)*

### <span id="page-42-0"></span>**การถอดแผงควบคุมระบบสัมผัส**

- 1. ทำตามขั้นตอนในหัวข้อ *[ก่อนทำงานกับส่วนประกอบภายในของคอมพิวเตอร์](#page-6-0)*
- 2. ถอด*[ฝาครอบด้านหลัง](#page-10-0)*
- 3. ปลดสายขั้วต่อจากแผงควบคุมระบบสัมผัส

**หมายเหตุ**: แผงควบคุมระบบสัมผัสและสายเป็นส่วนประกอบในชุดแผงจอแสดงผล Ø

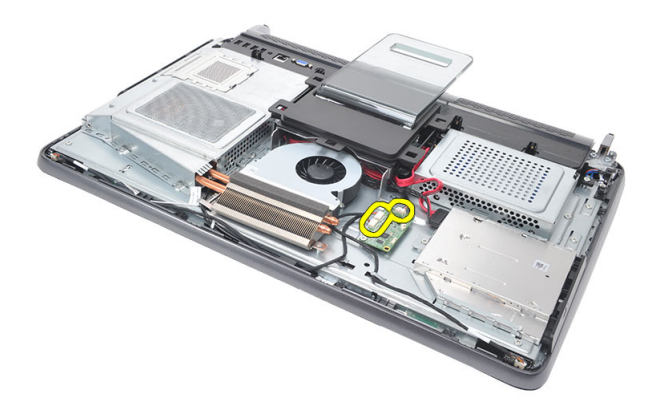

4. ถอดสกรูที่ยึดแผงควบคุมระบบสัมผัส

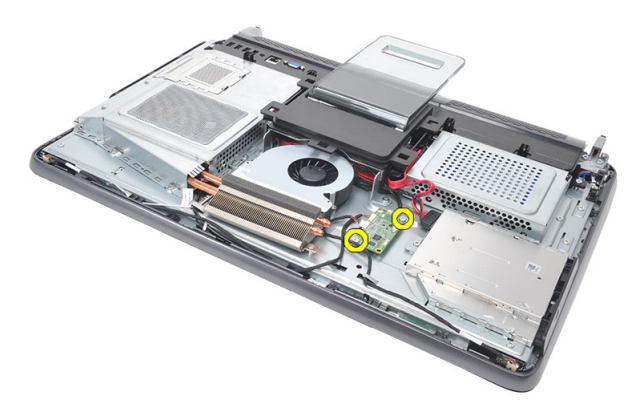

#### <span id="page-43-0"></span>5. ยกแผงควบคุมระบบสัมผัสออกจากเคส

### **การติดตั้งแผงควบคุมระบบสัมผัส**

- 1. จัดวางแผงควบคุมระบบสัมผัสเข้าที่เคส
- 2. ขันแน่นสกรูที่ยึดแผงควบคุมระบบสัมผัส<br>3. ต่อสายขั้วต่อเข้าที่แผงควบคุมระบบสัมผัส
- $3.$
- 4. ติดตั้ง*[ฝาครอบด้านหลัง](#page-11-0)*
- 5. ทำตามขั้นตอนในหัวข้อ *[หลังการทำงานกับส่วนประกอบภายในของคอมพิวเตอร์](#page-7-0)*

### <span id="page-44-0"></span>**การถอดชุดสวิตช์เปิดปิด**

- 1. ทำตามขั้นตอนในหัวข้อ *[ก่อนทำงานกับส่วนประกอบภายในของคอมพิวเตอร์](#page-6-0)*
- 2. ถอด*[ฝาครอบด้านหลัง](#page-10-0)*
- 3. ถอด*[ฐานด้านหลัง](#page-12-0)*
- 4. ถอด*[ฝาครอบ](#page-18-0)* I/O *ด้านหลัง*
- 5. ถอดสกรูที่ยึดชุดสวิตช์เปิดปิดกับเคส

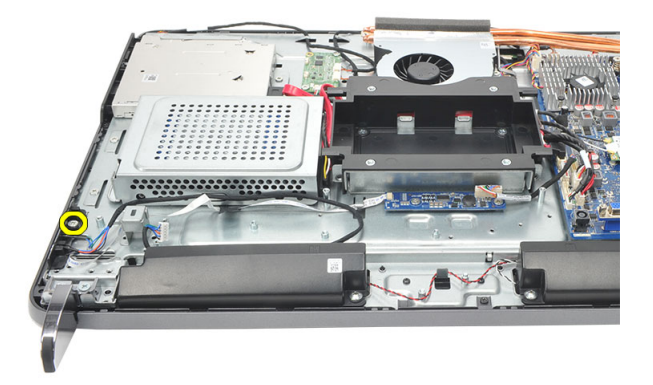

6. ปลดสายชุดสวิตช์เปิดปิดจากเมนบอร์ด

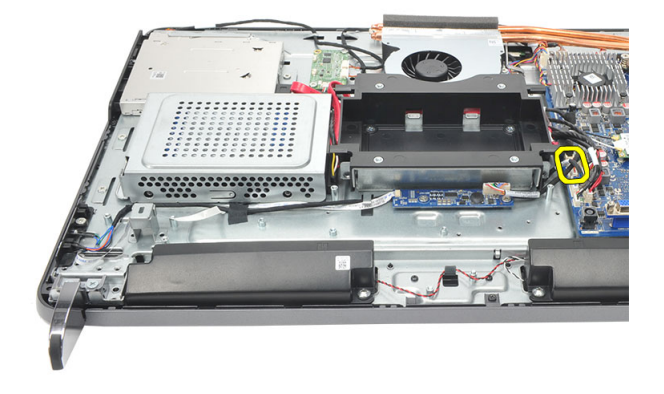

<span id="page-45-0"></span>7. ปลดสายจากคลิปล็อคที่เคสแล้วนำชุดสวิตช์เปิดปิดออก

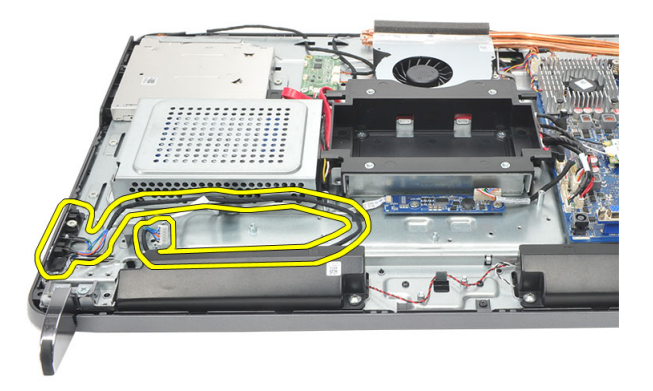

### **การติดตั้งชุดสวิตช์เปิดปิด**

- 1. จัดวางชุดสวิตช์เปิดปิดเข้าที่เคส
- 2. ต่อสายชุดสวิตช์เปิดปิดเข้ากับเมนบอร์ด และเดินสายเข้าที่คลิปล็อคกับตัวเคส
- 3. ขันแน่นสกรูที่ยึดชุดสวิตช์เปิดปิดกับเคส
- 4. ติดตั้ง*[ฝาครอบ](#page-19-0)* I/O *ด้านหลัง*
- 5. ติดตั้ง*[ฐานด้านหลัง](#page-13-0)*
- 6. ติดตั้ง*[ฝาครอบด้านหลัง](#page-11-0)*
- 7. ทำตามขั้นตอนในหัวข้อ *[หลังการทำงานกับส่วนประกอบภายในของคอมพิวเตอร์](#page-7-0)*

### <span id="page-46-0"></span>**การถอดถ่านกระดุม**

- 1. ทำตามขั้นตอนในหัวข้อ *[ก่อนทำงานกับส่วนประกอบภายในของคอมพิวเตอร์](#page-6-0)*
- 2. ถอด*[ฝาครอบด้านหลัง](#page-10-0)*
- 3. ถอด*[ฐานด้านหลัง](#page-12-0)*
- 4. ถอด*[ฝาครอบ](#page-18-0)* I/O *ด้านหลัง*
- 5. ถอด*[แผงป้องกันเมนบอร์ด](#page-34-0)*ออก
- 6. งัดแถบล็อคที่ยึดถ่านกระดุมเข้ากับเมนบอร์ด

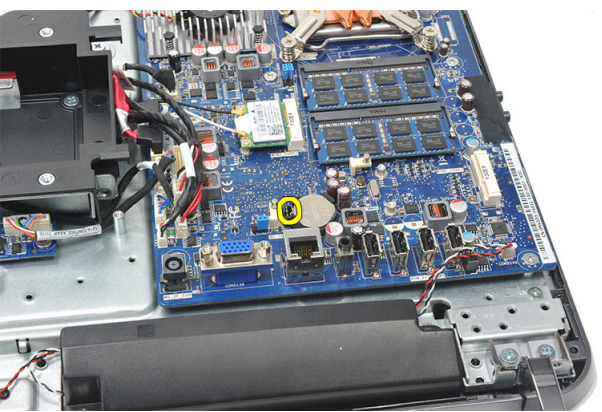

7. ถอดถ่านกระดุมออกจากช่องใส่

<span id="page-47-0"></span>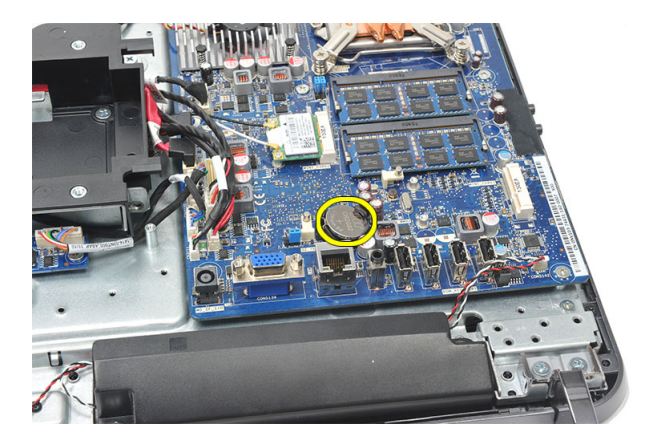

#### **การใส่ถ่านกระดุม**

- 1. ใส่ถ่านกระดุมเข้าในสล็อต
- 2. ติดตั้ง*[แผงป้องกันเมนบอร์ด](#page-35-0)*
- 3. ติดตั้ง*[ฝาครอบ](#page-19-0)* I/O *ด้านหลัง*
- 4. ติดตั้ง*[ฐานด้านหลัง](#page-13-0)*
- 5. ติดตั้ง*[ฝาครอบด้านหลัง](#page-11-0)*
- 6. ทำตามขั้นตอนในหัวข้อ *[หลังการทำงานกับส่วนประกอบภายในของคอมพิวเตอร์](#page-7-0)*

### **การถอดพัดลมฮีทซิงค์**

- 1. ทำตามขั้นตอนในหัวข้อ *[ก่อนทำงานกับส่วนประกอบภายในของคอมพิวเตอร์](#page-6-0)*
- 2. ถอด*[ฝาครอบด้านหลัง](#page-10-0)*
- 3. ถอด*[ฐานด้านหลัง](#page-12-0)*
- 4. ถอด*[ฝาครอบ](#page-18-0)* I/O *ด้านหลัง*
- 5. ถอด*[แผงป้องกันเมนบอร์ด](#page-34-0)*ออก
- 6. ถอดสกรูที่ยึดพัดลมเข้ากับเคส

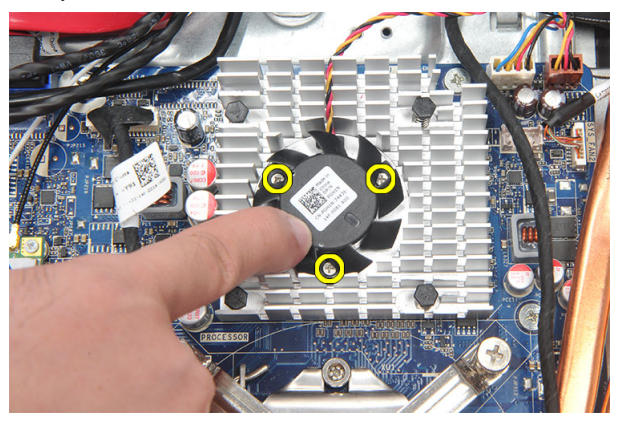

7. ถอดสายพัดลมฮีทซิงค์จากเมนบอร์ด

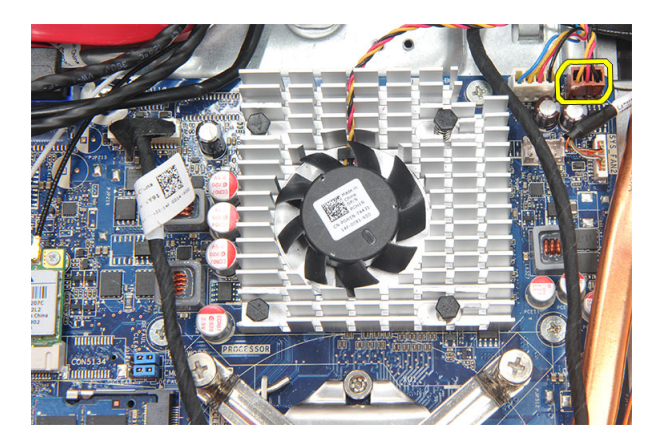

8. ยกและนำฮีทซิงค์ออกจากคอมพิวเตอร์

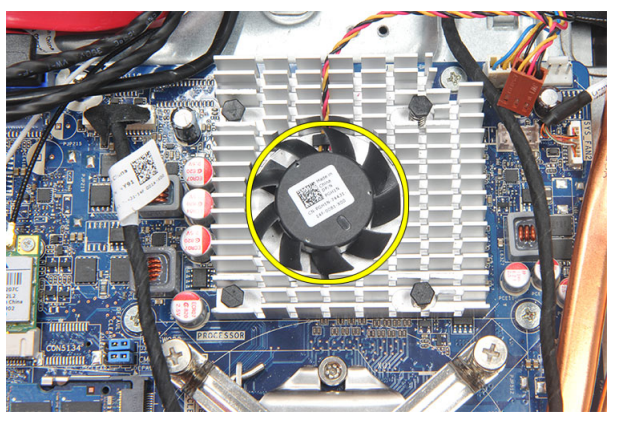

#### **การติดตั้งพัดลมฮีทซิงค์**

- 1. ติดตั้งฮีทซิงค์พัดลมเข้าที่เคส
- 2. ขันแน่นสกรูเพื่อยึดพัดลมฮีทซิงค์เข้ากับเคส
- 3. ต่อขั้วต่อพัดลมฮีทซิงค์เข้ากับเต้ารับที่เมนบอร์ด
- 4. ติดตั้ง*[แผงป้องกันเมนบอร์ด](#page-35-0)*
- 5. ติดตั้ง*[ฝาครอบ](#page-19-0)* I/O *ด้านหลัง*
- 6. ติดตั้ง*[ฐานด้านหลัง](#page-13-0)*
- 7. ติดตั้ง*[ฝาครอบด้านหลัง](#page-11-0)*
- 8. ทำตามขั้นตอนในหัวข้อ *[หลังการทำงานกับส่วนประกอบภายในของคอมพิวเตอร์](#page-7-0)*

### <span id="page-50-0"></span>**การถอดการ์ดแปลง**

- 1. ทำตามขั้นตอนในหัวข้อ *[ก่อนทำงานกับส่วนประกอบภายในของคอมพิวเตอร์](#page-6-0)*
- 2. ถอด*[ฝาครอบด้านหลัง](#page-10-0)*
- 3. ถอด*[ฐานด้านหลัง](#page-12-0)*
- 4. ถอด*[ฝาครอบ](#page-18-0)* I/O *ด้านหลัง*
- 5. ถอด*[ฝาครอบฐานด้านหลัง](#page-16-0)*
- 6. ถอด*[แผงป้องกันเมนบอร์ด](#page-34-0)*ออก
- 7. ปลดสายไฟจากเมนบอร์ด

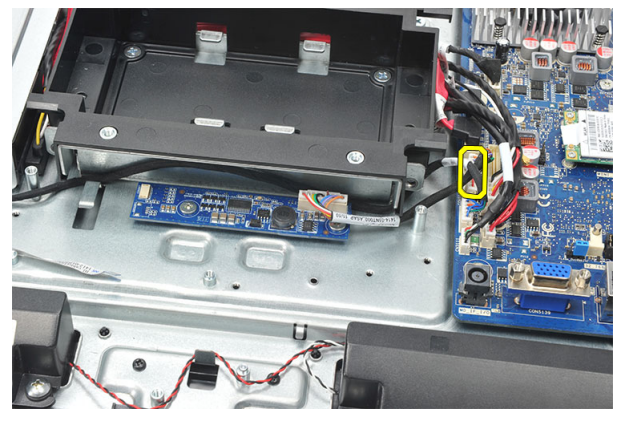

8. ถอดสายสีขาวจากขั้วต่อที่การ์ดแปลง

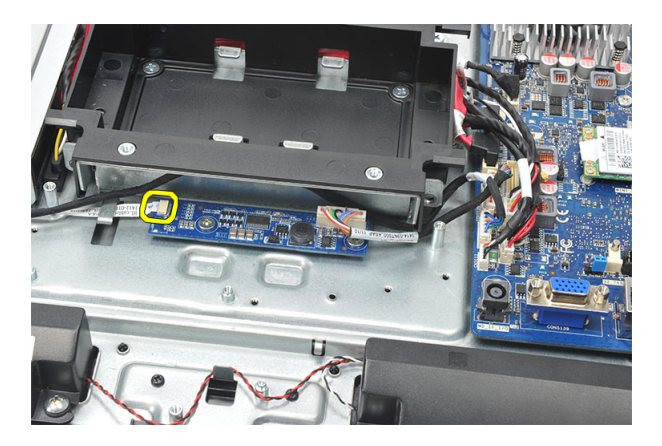

9. ถอดสกรูที่ยึดการ์ดแปลง

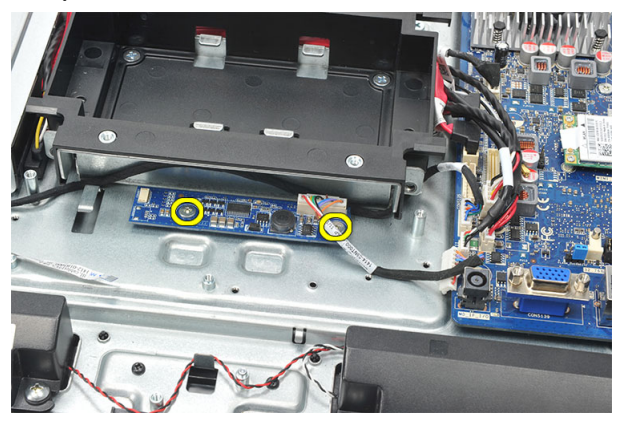

10. ยกและถอดการ์ดแปลงจากคอมพิวเตอร์

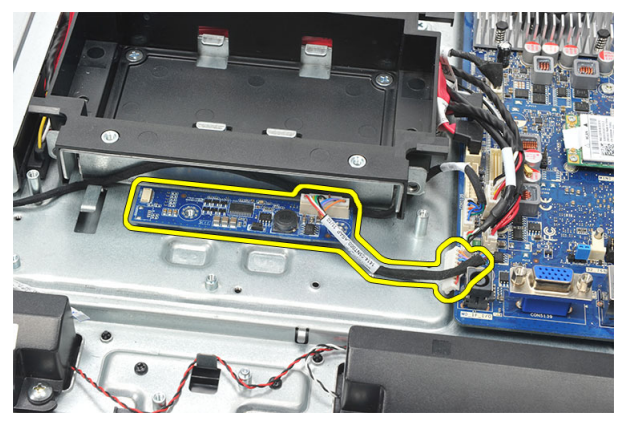

### <span id="page-52-0"></span>**การติดตั้งการ์ดแปลง**

- 
- 1. ใส่สกรูที่ยึดการ์ดแปลง  $2.$
- 3. ติดตั้ง*[แผงป้องกันเมนบอร์ด](#page-35-0)*
- 4. ติดตั้ง*[ฝาครอบฐานด้านหลัง](#page-17-0)*
- 5. ติดตั้ง*[ฝาครอบ](#page-19-0)* I/O *ด้านหลัง*
- 6. ติดตั้ง*[ฐานด้านหลัง](#page-13-0)*
- 7. ติดตั้ง*[ฝาครอบด้านหลัง](#page-11-0)*
- 8. ทำตามขั้นตอนในหัวข้อ *[หลังการทำงานกับส่วนประกอบภายในของคอมพิวเตอร์](#page-7-0)*

### <span id="page-54-0"></span>**การถอดพัดลม** CPU

- 1. ทำตามขั้นตอนในหัวข้อ *[ก่อนทำงานกับส่วนประกอบภายในของคอมพิวเตอร์](#page-6-0)*
- 2. ถอด*[ฝาครอบด้านหลัง](#page-10-0)*
- 3. ถอด*[ฐานด้านหลัง](#page-12-0)*
- 4. ถอด*[ฝาครอบ](#page-18-0)* I/O *ด้านหลัง*
- 5. ถอด*[ฝาครอบฐานด้านหลัง](#page-16-0)*
- 6. ถอด*[แผงป้องกันเมนบอร์ด](#page-34-0)*ออก
- 7. การปลดสายพัดลม CPU

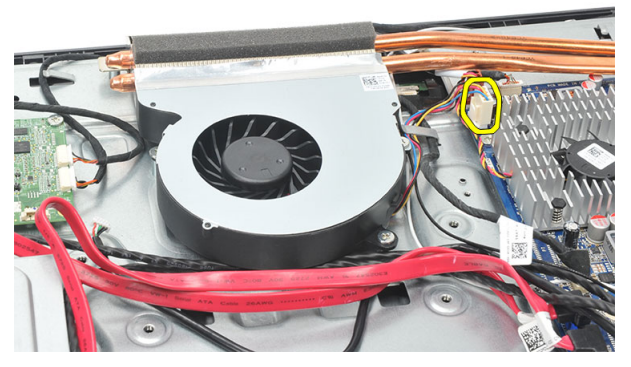

8. ถอดสกรูที่ยึดพัดลม CPU เข้ากับเคส

<span id="page-55-0"></span>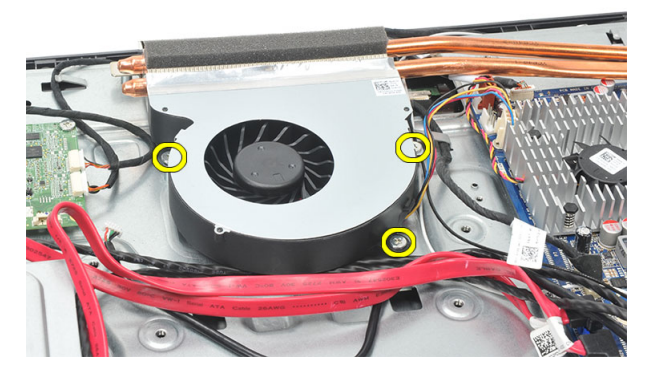

9. ลอกเทปซีลพัดลม CPU กับฮีทซิงค์และนำพัดลม CPU ออกจากเครื่อง

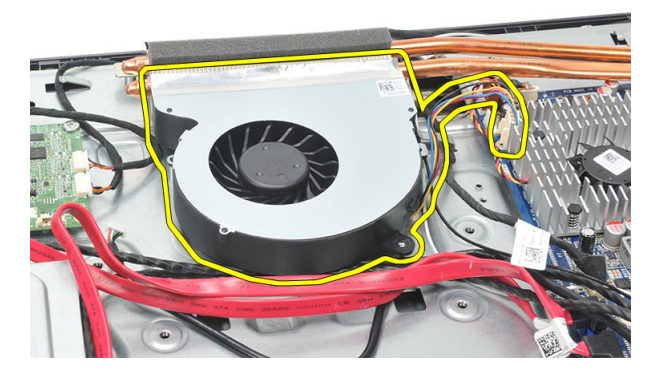

#### **การใส่พัดลม** CPU

- 1. ใส่กสรูที่ยึดพัดลม CPU เข้ากับเคส
- 2. ติดเทปซีลพัดลม CPU กับฮีทซิงค์
- 3. ต่อขั้วต่อพัดลม CPU เข้ากับเมนบอร์ด
- 4. ติดตั้ง*[แผงป้องกันเมนบอร์ด](#page-35-0)*
- 5. ติดตั้ง*[ฝาครอบฐานด้านหลัง](#page-17-0)*
- 6. ติดตั้ง*[ฝาครอบ](#page-19-0)* I/O *ด้านหลัง*
- 7. ติดตั้ง*[ฐานด้านหลัง](#page-13-0)*
- 8. ติดตั้ง*[ฝาครอบด้านหลัง](#page-11-0)*
- 9. ทำตามขั้นตอนในหัวข้อ *[หลังการทำงานกับส่วนประกอบภายในของคอมพิวเตอร์](#page-7-0)*

### <span id="page-56-0"></span>**การถอดฮีทซิงค์**

- 1. ทำตามขั้นตอนในหัวข้อ *[ก่อนทำงานกับส่วนประกอบภายในของคอมพิวเตอร์](#page-6-0)*
- 2. ถอด*[ฝาครอบด้านหลัง](#page-10-0)*
- 3. ถอด*[ฐานด้านหลัง](#page-12-0)*
- 4. ถอด*[ฝาครอบ](#page-18-0)* I/O *ด้านหลัง*
- 5. ถอด*[ฝาครอบฐานด้านหลัง](#page-16-0)*
- 6. ถอด*[แผงป้องกันเมนบอร์ด](#page-34-0)*ออก
- 7. ถอด*[พัดลม](#page-54-0)* CPU
- 8. ถอดสกรูที่ยึดฮีทซิงค์เข้ากับเคส แล้วนำสกรูที่ยึดฮีทซิงค์ออกจากเมนบอร์ด

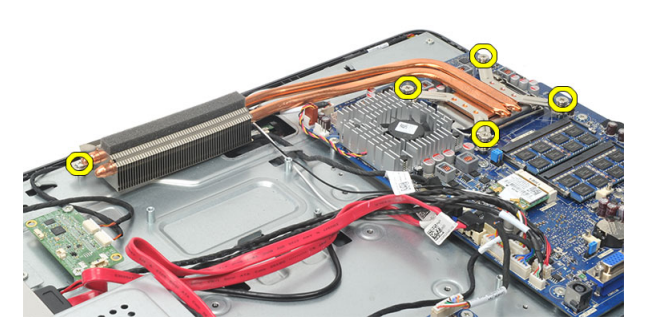

9. ถอดฮีทซิงค์จากคอมพิวเตอร์

<span id="page-57-0"></span>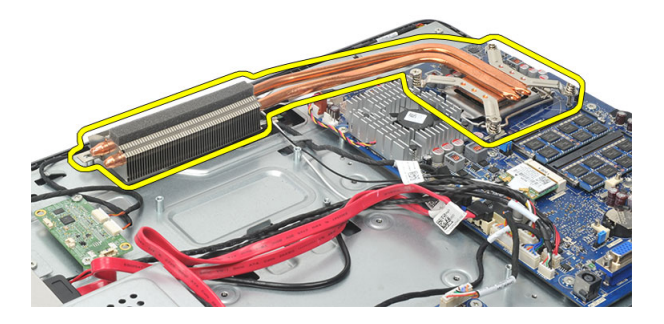

### **การติดตั้งฮีทซิงค์** CPU

- 1. ติดตั้งฮีทซิงค์ CPU เข้าที่เคส
- 2. ขันแน่นสกรูที่ยึดฮีทซิงค์ CPU เข้ากับเมนบอร์ด และขันแน่นสกรูที่ยึดฮีทซิงค์เข้ากับเคส
- 3. ติดตั้ง*[พัดลม](#page-55-0)* CPU
- 4. ติดตั้ง*[แผงป้องกันเมนบอร์ด](#page-35-0)*
- 5. ติดตั้ง*[ฝาครอบฐานด้านหลัง](#page-17-0)*
- 6. ติดตั้ง*[ฝาครอบ](#page-19-0)* I/O *ด้านหลัง*
- 7. ติดตั้ง*[ฐานด้านหลัง](#page-13-0)*
- 8. ติดตั้ง*[ฝาครอบด้านหลัง](#page-11-0)*
- 9. ทำตามขั้นตอนในหัวข้อ *[หลังการทำงานกับส่วนประกอบภายในของคอมพิวเตอร์](#page-7-0)*

### <span id="page-58-0"></span>**การถอดโปรเซสเซอร์**

- 1. ทำตามขั้นตอนในหัวข้อ *[ก่อนทำงานกับส่วนประกอบภายในของคอมพิวเตอร์](#page-6-0)*
- 2. ถอด*[ฝาครอบด้านหลัง](#page-10-0)*
- 3. ถอด*[ฐานด้านหลัง](#page-12-0)*
- 4. ถอด*[ฝาครอบ](#page-18-0)* I/O *ด้านหลัง*
- 5. ถอด*[ฝาครอบฐานด้านหลัง](#page-16-0)*
- 6. ถอด*[แผงป้องกันเมนบอร์ด](#page-34-0)*ออก
- 7. ถอด*[พัดลม](#page-54-0)* CPU
- 8. ถอด*ฮีทซิงค์* [CPU](#page-56-0)
- 9. กดแป้นคลายล็อคลง จากนั้นเลื่อนออกไปด้านนอกเพื่อคลายออกจากขอล็อคที่ยึดอยู่

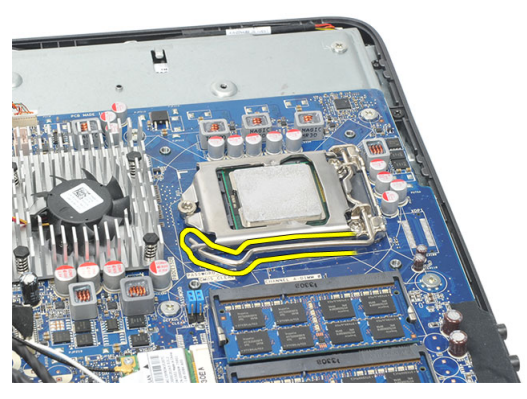

10. ยกฝาครอบโปรเซสเซอรืและนำโปรเซสเซอร์ออกจากซ็อคเก็ต จัดวางไว้บนบรรจุภัณฑ์ป้องกันไฟฟ้าสถิต

<span id="page-59-0"></span>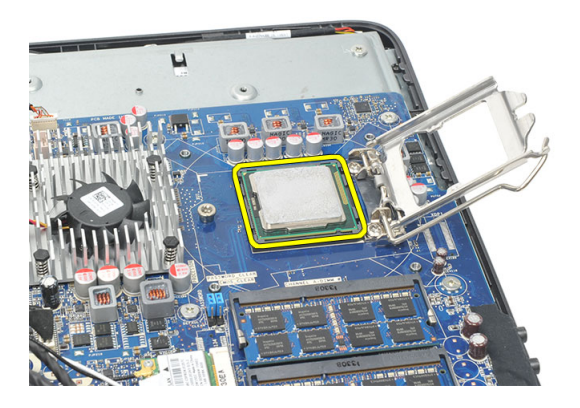

### **การติดตั้งโปรเซสเซอร์**

- 1. ใส่โปรเซสเซอร์เข้าในซ็อคเก็ต ตรวจสอบว่าโปรเซสเซอร์ติดตั้งถูกต้องทุกด้าน
- 2. ลดฝาครอบโปรเซสเซอร์ลง
- 3. กดแป้นปลดล็อคลง จากนั้นเลื่อนเข้าหาขอล็อค
- 4. ติดตั้ง*ฮีทซิงค์* [CPU](#page-57-0)
- 5. ติดตั้ง*[พัดลม](#page-55-0)* CPU
- 6. ติดตั้ง*[แผงป้องกันเมนบอร์ด](#page-35-0)*
- 7. ติดตั้ง*[ฝาครอบฐานด้านหลัง](#page-17-0)*
- 8. ติดตั้ง*[ฝาครอบ](#page-19-0)* I/O *ด้านหลัง*
- 9. ติดตั้ง*[ฐานด้านหลัง](#page-13-0)*
- 10. ติดตั้ง*[ฝาครอบด้านหลัง](#page-11-0)*
- 11. ทำตามขั้นตอนในหัวข้อ *[หลังการทำงานกับส่วนประกอบภายในของคอมพิวเตอร์](#page-7-0)*

### <span id="page-60-0"></span>**การถอดเมนบอร์ด**

- 1. ทำตามขั้นตอนในหัวข้อ *[ก่อนทำงานกับส่วนประกอบภายในของคอมพิวเตอร์](#page-6-0)*
- 2. ถอด*[ฝาครอบด้านหลัง](#page-10-0)*
- 3. ถอด*[ฐานด้านหลัง](#page-12-0)*
- 4. ถอด*[ฝาครอบ](#page-18-0)* I/O *ด้านหลัง*
- 5. ถอด*[ฝาครอบฐานด้านหลัง](#page-16-0)*
- 6. ถอด*[แผงป้องกันเมนบอร์ด](#page-34-0)*ออก
- 7. ถอด*[พัดลม](#page-54-0)* CPU
- 8. ถอด*ฮีทซิงค์* [CPU](#page-56-0)
- 9. ถอด*[หน่วยความจำ](#page-24-0)*ออก
- 10. ถอด*การ์ด* [WLAN](#page-36-0)ออก
- 11. ถอด*[ถ่านกระดุม](#page-46-0)*ออก
- 12. ถอด*[โปรเซสเซอร์](#page-58-0)*
- 13. ปลดสายทั้งหมดที่เชื่อมต่อกับเมนบอร์ดออก

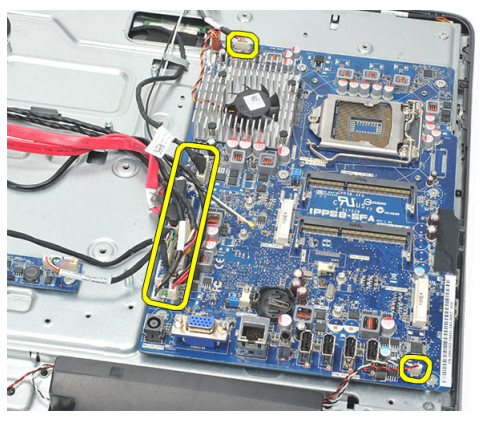

14. ถอดสกรูที่ยึดเมนบอร์ดเข้ากับเคส

<span id="page-61-0"></span>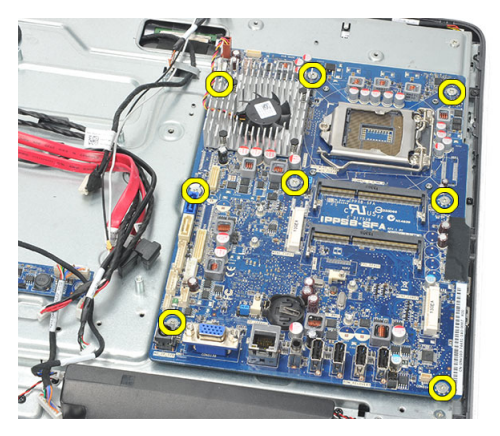

15. ยกเมนบอร์ดออกจากเคสและนำออกจากคอมพิวเตอร์

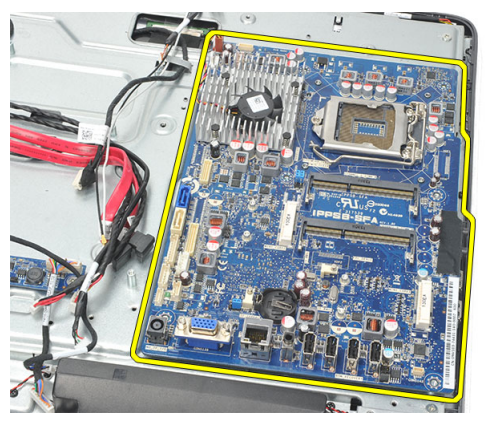

### **การติดตั้งเมนบอร์ด**

- 1. กำหนดตำแหน่งเมนบอร์ดเข้ากับเคสและใส่ลงในเคส
- 2. ใส่สกรูที่ยึดเมนบอร์ดเข้ากับเคส
- 3. ต่อสายเข้ากับเมนบอร์ด
- 4. ติดตั้ง*[โปรเซสเซอร์](#page-59-0)*
- 5. ใส่*[ถ่านกระดุม](#page-47-0)*
- 6. ติดตั้ง*การ์ด* [WLAN](#page-37-0)
- 7. ติดตั้ง*[หน่วยความจำ](#page-26-0)*
- 8. ติดตั้ง*ฮีทซิงค์* [CPU](#page-57-0)
- 9. ติดตั้ง*[พัดลม](#page-55-0)* CPU
- 10. ติดตั้ง*[แผงป้องกันเมนบอร์ด](#page-35-0)*
- 11. ติดตั้ง*[ฝาครอบฐานด้านหลัง](#page-17-0)*
- 12. ติดตั้ง*[ฝาครอบ](#page-19-0)* I/O *ด้านหลัง*
- 13. ติดตั้ง*[ฐานด้านหลัง](#page-13-0)*
- 14. ติดตั้ง*[ฝาครอบด้านหลัง](#page-11-0)*
- 15. ทำตามขั้นตอนในหัวข้อ *[หลังการทำงานกับส่วนประกอบภายในของคอมพิวเตอร์](#page-7-0)*

### <span id="page-64-0"></span>**การถอดแผงโลหะ**

- 1. ทำตามขั้นตอนในหัวข้อ *[ก่อนทำงานกับส่วนประกอบภายในของคอมพิวเตอร์](#page-6-0)*
- 2. ถอด*[ฝาครอบด้านหลัง](#page-10-0)*
- 3. ถอด*[ฐานด้านหลัง](#page-12-0)*
- 4. ถอด*[ฝาครอบฐานด้านหลัง](#page-16-0)*
- 5. ถอด*[ฝาครอบ](#page-18-0)* I/O *ด้านหลัง*
- 6. ถอด*[โครงตัวกลาง](#page-40-0)*
- 7. ถอด*[กรอบฮาร์ดไดร์ฟและฮาร์ดไดร์ฟ](#page-28-0)*
- 8. ถอด*[ออพติคอลไดร์ฟ](#page-22-0)*
- 9. ถอด*[แผงป้องกันเมนบอร์ด](#page-34-0)*ออก
- 10. ถอด*[พัดลม](#page-54-0)* CPU
- 11. ถอด*ฮีทซิงค์* [CPU](#page-56-0)
- 12. ถอด*[เมนบอร์ด](#page-60-0)*ออก
- 13. ถอด*[ลำโพง](#page-38-0)*
- 14. ถอด*[การ์ดแปลง](#page-50-0)*
- 15. ถอด*[ชุดสวิตช์เปิดปิด](#page-44-0)*
- 16. ถอด*[การ์ดควบคุมระบบสัมผัส](#page-42-0)*
- 17. ถอดสกรูสีดำที่ยึดแผงโลหะเข้ากับเคส

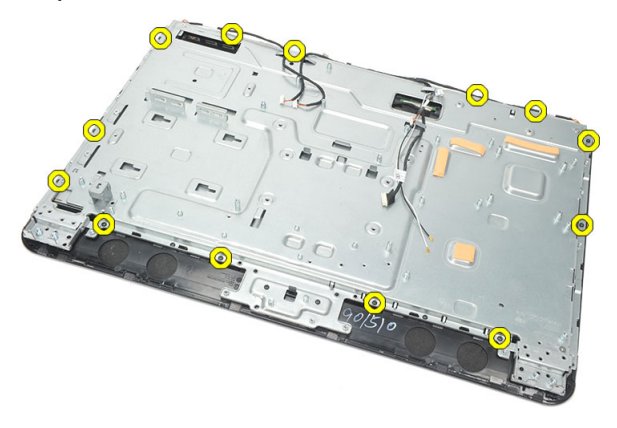

18. ถอดสกรูสีเงินที่ยึดแผงโลหะเข้ากับเคส

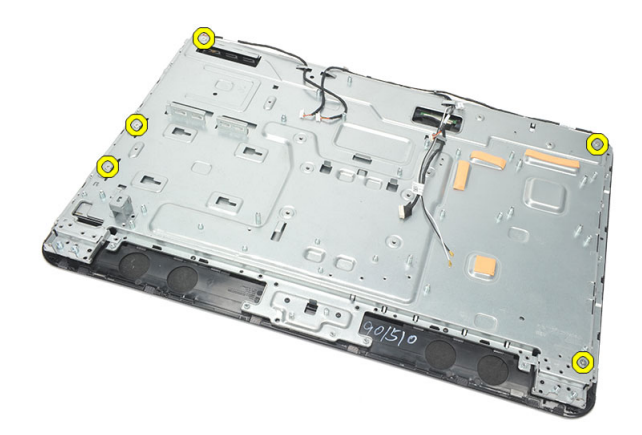

19. คลายสายจากคลิปยึดเคส

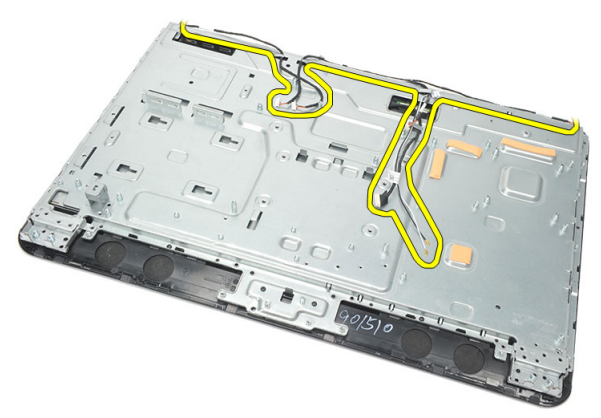

20. เลื่อนแผงโลหะออกจากเคสและนำออก

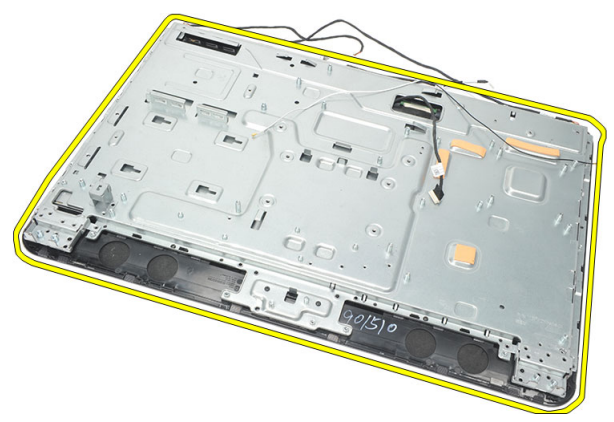

#### <span id="page-66-0"></span>**การติดตั้งแผงโลหะ**

- 1. ใส่แผงโลหะเข้ากับเคส
- 2. เดินสายกลับเข้าที่และตรวจสอบว่าล็อคเข้ากับคลิปล็อคเคสเรียบร้อยดี
- 3. ขันแน่นสกรูสีเงินและสีดำที่ยึดแผงโลหะเข้ากับเคส
- 4. ใส่่*[การ์ดควบคุมระบบสัมผัส](#page-43-0)*
- 5. ใส่*[ชุดวิตช์เปิดปิด](#page-45-0)*
- 6. ติดตั้ง*[การ์ดแปลง](#page-52-0)*
- 7. ติดตั้ง*[ลำโพง](#page-39-0)*
- 8. ติดตั้ง*[เมนบอร์ด](#page-61-0)*
- 9. ติดตั้ง*ฮีทซิงค์* [CPU](#page-57-0)
- 10. ติดตั้ง*[พัดลม](#page-55-0)* CPU
- 11. ติดตั้ง*[แผงป้องกันเมนบอร์ด](#page-35-0)*
- 12. ติดตั้ง*[ไดร์ฟออพติคอล](#page-22-0)*
- 13. ติดตั้ง*[กรอบฮาร์ดไดร์ฟและฮาร์ดไดร์ฟ](#page-30-0)*
- 14. ติดตั้ง*[โครงตัวกลาง](#page-41-0)*
- 15. ติดตั้ง*[ฝาครอบ](#page-19-0)* I/O *ด้านหลัง*
- 16. ติดตั้ง*[ฝาครอบฐานด้านหลัง](#page-17-0)*
- 17. ติดตั้ง*[ฐานด้านหลัง](#page-13-0)*
- 18. ติดตั้ง*[ฝาครอบด้านหลัง](#page-11-0)*
- 19. ทำตามขั้นตอนในหัวข้อ *[หลังการทำงานกับส่วนประกอบภายในของคอมพิวเตอร์](#page-7-0)*

### <span id="page-68-0"></span>**การถอดฝาครอบลำโพง**

- 1. ทำตามขั้นตอนในหัวข้อ *[ก่อนทำงานกับส่วนประกอบภายในของคอมพิวเตอร์](#page-6-0)*
- 2. ถอด*[ฝาครอบด้านหลัง](#page-10-0)*
- 3. ถอด*[ฐานด้านหลัง](#page-12-0)*
- 4. ถอด*[ฝาครอบฐานด้านหลัง](#page-16-0)*
- 5. ถอด*[ฝาครอบ](#page-18-0)* I/O *ด้านหลัง*
- 6. ถอด*[ขาด้านหน้า](#page-14-0)*
- 7. ถอด*[โครงตัวกลาง](#page-40-0)*
- 8. ถอด*[ออพติคอลไดร์ฟ](#page-22-0)*
- 9. ถอด*[ลำโพง](#page-38-0)*
- 10. ถอดสกรูที่ยึดฝาครอบลำโพงเข้ากับเคส

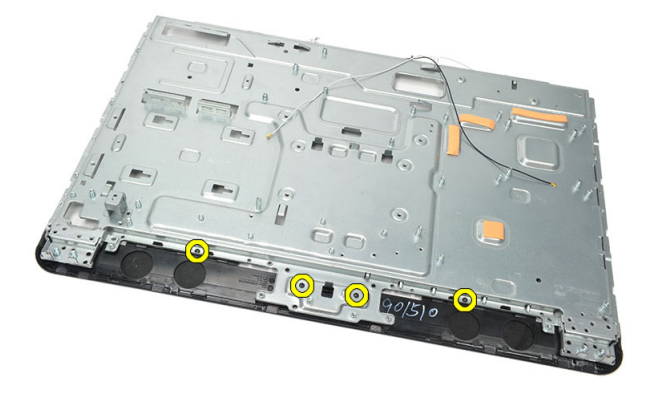

11. งัดฝาครอบลำโพงออกจากเคสแล้วนำออก

<span id="page-69-0"></span>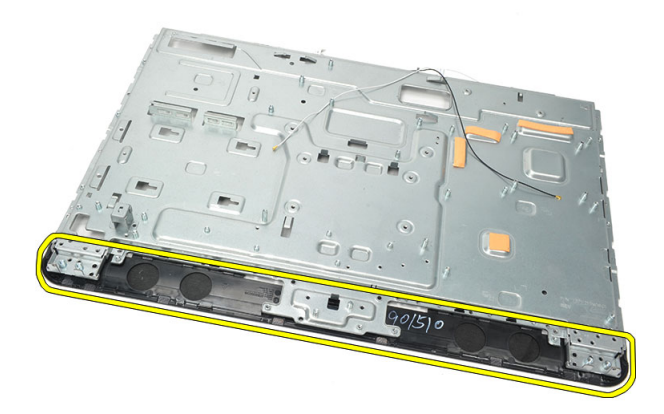

#### **การติดตั้งฝาครอบลำโพง**

- 1. ติดตั้งฝาครอบลำโพงเข้ากับเคส
- 2. ขันแน่นสกรูที่ยึดฝาครอบลำโพงเข้ากับเคส
- 3. ติดตั้ง*[ลำโพง](#page-39-0)*
- 4. ติดตั้ง*[ไดร์ฟออพติคอล](#page-22-0)*
- 5. ติดตั้ง*[โครงตัวกลาง](#page-41-0)*
- 6. ติดตั้ง*[ขาด้านหน้า](#page-15-0)*
- 7. ติดตั้ง*[ฝาครอบ](#page-19-0)* I/O *ด้านหลัง*
- 8. ติดตั้ง*[ฐานด้านหลัง](#page-13-0)*
- 9. ติดตั้ง*[ฝาครอบด้านหลัง](#page-11-0)*
- 10. ทำตามขั้นตอนในหัวข้อ *[หลังการทำงานกับส่วนประกอบภายในของคอมพิวเตอร์](#page-7-0)*

### **การถอดกรอบด้านหน้า**

- 1. ทำตามขั้นตอนในหัวข้อ *[ก่อนทำงานกับส่วนประกอบภายในของคอมพิวเตอร์](#page-6-0)*
- 2. ถอด*[ฝาครอบด้านหลัง](#page-10-0)*
- 3. ถอด*[ฐานด้านหลัง](#page-12-0)*
- 4. ถอด*[ฝาครอบ](#page-18-0)* I/O *ด้านหลัง*
- 5. ถอด*[ฝาครอบฐานด้านหลัง](#page-16-0)*
- 6. ถอด*[โครงตัวกลาง](#page-40-0)*
- 7. ถอด*[แผงป้องกันเมนบอร์ด](#page-34-0)*ออก
- 8. ถอด*[กรอบฮาร์ดไดร์ฟและฮาร์ดไดร์ฟ](#page-28-0)*
- 9. ถอด*[ออพติคอลไดร์ฟ](#page-22-0)*
- 10. ถอด*[พัดลม](#page-54-0)* CPU
- 11. ถอด*ฮีทซิงค์* [CPU](#page-56-0)
- 12. ถอด*[เมนบอร์ด](#page-60-0)*ออก
- 13. ถอด*[แผงโลหะ](#page-64-0)*
- 14. ถอด*[ลำโพง](#page-38-0)*
- 15. ถอด*[ฝาครอบลำโพง](#page-68-0)*
- 16. ถอดสกรู (มีลูกศรกำกับ) ที่ยึดกรอบด้านหน้าเข้ากับแผงจอแสดงผล

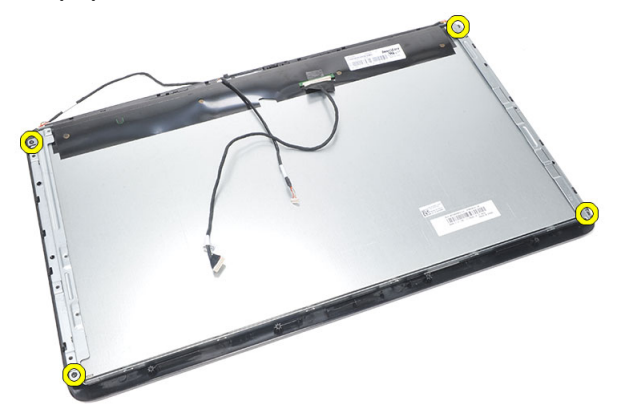

17. ยกเคสออกจากกรอบด้านหน้า

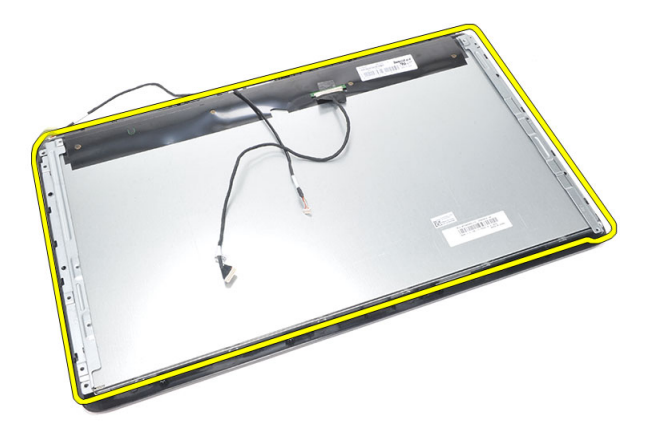

#### **การติดตั้งกรอบด้านหน้า**

- 1. ใส่กรอบด้านหน้าเข้ากับเคส
- 2. จับส่วนประกอบเข้าไว้ด้วยกัน
- 3. ขันแน่นสกรูที่ยึดกรอบด้าหนน้าเข้ากับแผงจอแสดงผล
- 4. ติดตั้ง*[ฝาครอบลำโพง](#page-69-0)*
- 5. ติดตั้ง*[ลำโพง](#page-39-0)*
- 6. ติดตั้ง*[แผงโลหะ](#page-66-0)*
- 7. ติดตั้ง*[เมนบอร์ด](#page-61-0)*
- 8. ติดตั้ง*ฮีทซิงค์* [CPU](#page-57-0)
- 9. ติดตั้ง*[พัดลม](#page-55-0)* CPU
- 10. ติดตั้ง*[ไดร์ฟออพติคอล](#page-22-0)*
- 11. ติดตั้ง*[กรอบฮาร์ดไดร์ฟและฮาร์ดไดร์ฟ](#page-30-0)*
- 12. ติดตั้ง*[แผงป้องกันเมนบอร์ด](#page-35-0)*
- 13. ติดตั้ง*[โครงตัวกลาง](#page-41-0)*
- 14. ติดตั้ง*[ฝาครอบฐานด้านหลัง](#page-17-0)*
- 15. ติดตั้ง*[ฝาครอบ](#page-19-0)* I/O *ด้านหลัง*
- 16. ติดตั้ง*[ฐานด้านหลัง](#page-13-0)*
- 17. ติดตั้ง*[ฝาครอบด้านหลัง](#page-11-0)*
- 18. ทำตามขั้นตอนในหัวข้อ *[หลังการทำงานกับส่วนประกอบภายในของคอมพิวเตอร์](#page-7-0)*
## <span id="page-72-0"></span>**การถอดสายสัญญาณดิฟเฟอเรนเชียงแรงดันต่ำ**  (LVDS)

- 1. ทำตามขั้นตอนในหัวข้อ *[ก่อนทำงานกับส่วนประกอบภายในของคอมพิวเตอร์](#page-6-0)*
- 2. ถอด*[ฝาครอบด้านหลัง](#page-10-0)*
- 3. ถอด*[ฐานด้านหลัง](#page-12-0)*
- 4. ถอด*[ฝาครอบ](#page-18-0)* I/O *ด้านหลัง*
- 5. ถอด*[ฝาครอบฐานด้านหลัง](#page-16-0)*
- 6. ถอด*[โครงตัวกลาง](#page-40-0)*
- 7. ถอด*[แผงป้องกันเมนบอร์ด](#page-34-0)*ออก
- 8. ถอด*[กรอบฮาร์ดไดร์ฟและฮาร์ดไดร์ฟ](#page-28-0)*
- 9. ถอด*[ออพติคอลไดร์ฟ](#page-22-0)*
- 10. ถอด*[พัดลม](#page-54-0)* CPU
- 11. ถอด*ฮีทซิงค์* [CPU](#page-56-0)
- 12. ถอด*[เมนบอร์ด](#page-60-0)*ออก
- 13. ถอด*[แผงโลหะ](#page-64-0)*
- 14. งัดด้านหน้าของแผงจอแสดงผลที่บนแผ่นรองเพื่อให้กล้องระบบสัมผัสเลื่อนจากโต๊ะ

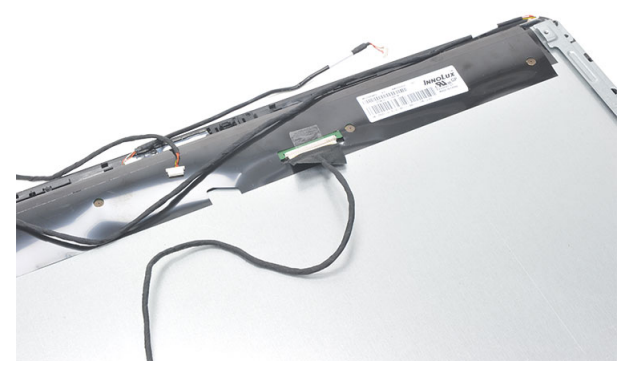

15. ลอกเทปพลาสติกที่ยึดขั้วต่อออก

<span id="page-73-0"></span>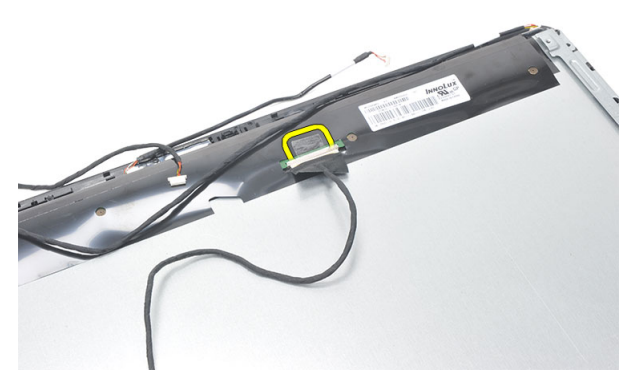

16. ปลดสาย LVDS จากขั้วต่อเพื่อนำออกจากคอมพิวเตอร์

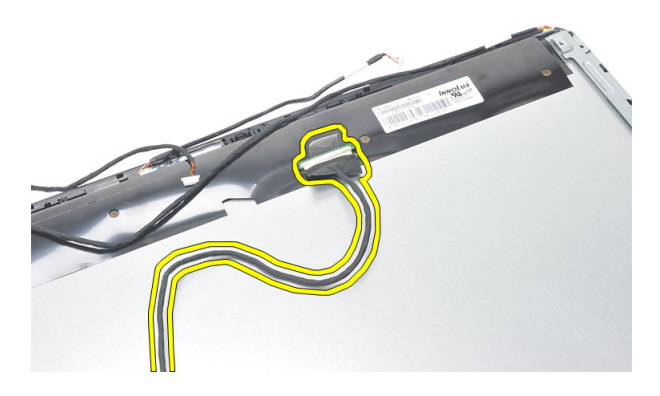

## **การติดตั้งสายสัญญาณดิฟเฟอเรนเชียลแรงดันต่ำ** (LVDS)

- 1. ต่อสาย LVDS เข้าที่ขั้วต่อ
- 2. ติดเทปพลาสติกที่ต่อสาย LVDS เข้ากับเคส
- 3. ติดตั้ง*[แผงโลหะ](#page-66-0)*
- 4. ติดตั้ง*[เมนบอร์ด](#page-61-0)*
- 5. ติดตั้ง*ฮีทซิงค์* [CPU](#page-57-0)
- 6. ติดตั้ง*[พัดลม](#page-55-0)* CPU
- 7. ติดตั้ง*[ไดร์ฟออพติคอล](#page-22-0)*
- 8. ติดตั้ง*[กรอบฮาร์ดไดร์ฟและฮาร์ดไดร์ฟ](#page-30-0)*
- 9. ติดตั้ง*[แผงป้องกันเมนบอร์ด](#page-35-0)*
- 10. ติดตั้ง*[โครงตัวกลาง](#page-41-0)*
- 11. ติดตั้ง*[ฝาครอบฐานด้านหลัง](#page-17-0)*
- 12. ติดตั้ง*[ฝาครอบ](#page-19-0)* I/O *ด้านหลัง*
- 13. ติดตั้ง*[ฐานด้านหลัง](#page-13-0)*
- 14. ติดตั้ง*[ฝาครอบด้านหลัง](#page-11-0)*
- 15. ทำตามขั้นตอนในหัวข้อ *[หลังการทำงานกับส่วนประกอบภายในของคอมพิวเตอร์](#page-7-0)*

### **การถอดแผงจอแสดงผล**

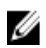

**หมายเหตุ**: แผงควบคุมระบบสัมผัสและสายต่อเป็นส่วนประกอบในชุดแผงจอแสดงผล

- 1. ทำตามขั้นตอนในหัวข้อ *[ก่อนทำงานกับส่วนประกอบภายในของคอมพิวเตอร์](#page-6-0)*
- 2. ถอด*[ฝาครอบด้านหลัง](#page-10-0)*
- 3. ถอด*[ฐานด้านหลัง](#page-12-0)*
- 4. ถอด*[ฝาครอบ](#page-18-0)* I/O *ด้านหลัง*
- 5. ถอด*[ฝาครอบฐานด้านหลัง](#page-16-0)*
- 6. ถอด*[โครงตัวกลาง](#page-40-0)*
- 7. ถอด*[แผงป้องกันเมนบอร์ด](#page-34-0)*ออก
- 8. ถอด*[กรอบฮาร์ดไดร์ฟและฮาร์ดไดร์ฟ](#page-28-0)*
- 9. ถอด*[ออพติคอลไดร์ฟ](#page-22-0)*
- 10. ถอด*[พัดลม](#page-54-0)* CPU
- 11. ถอด*ฮีทซิงค์* [CPU](#page-56-0)
- 12. ถอด*[เมนบอร์ด](#page-60-0)*ออก
- 13. ถอด*[ลำโพง](#page-38-0)*
- 14. ถอด*[ฝาครอบลำโพง](#page-68-0)*
- 15. ถอด*[กรอบด้านหน้าออก](#page-70-0)*
- 16. ถอดสาย [LVDS](#page-72-0)
- 17. ถอด*[แผงโลหะ](#page-64-0)*
- 18. ถอดสกรูจากแต่ละด้านและนำออกจากหูยึดจอแสดงผล

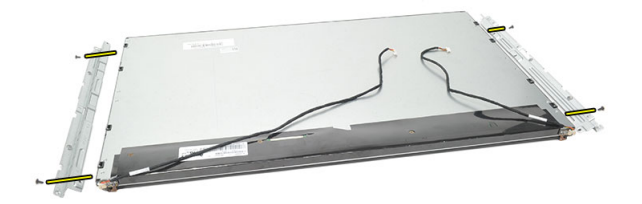

## **การติดตั้งแผงจอแสดงผล**

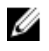

**หมายเหตุ**: ขณะเปลี่ยนแผงจอแสดงผล ให้ถอดหูยึดจอแสดงผลจากชุดแผงจอแสดงผลเดิม และติดตั้งไว้กับแผงจอแสดงผล ใหม่

- 1. ใส่สกรูที่รางทั้งสองด้านที่เชื่อมต่อกับแผงจอแสดงผล
- 2. ยึดกรอบด้านหน้าและสาย LVDS กลับเข้าที่แผงจอแสดงผล
- 3. ติดตั้ง*[แผงโลหะ](#page-66-0)*
- 4. ใส่สาย [LVDS](#page-73-0)
- 5. ติดตั้ง*[กรอบด้านหน้า](#page-71-0)*
- 6. ติดตั้ง*[ฝาครอบลำโพง](#page-69-0)*
- 7. ติดตั้ง*[ลำโพง](#page-39-0)*
- 8. ติดตั้ง*[เมนบอร์ด](#page-61-0)*
- 9. ติดตั้ง*ฮีทซิงค์* [CPU](#page-57-0)
- 10. ติดตั้ง*[พัดลม](#page-55-0)* CPU
- 11. ติดตั้ง*[ไดร์ฟออพติคอล](#page-22-0)*
- 12. ติดตั้ง*[กรอบฮาร์ดไดร์ฟและฮาร์ดไดร์ฟ](#page-30-0)*
- 13. ติดตั้ง*[แผงป้องกันเมนบอร์ด](#page-35-0)*
- 14. ติดตั้ง*[โครงตัวกลาง](#page-41-0)*
- 15. ติดตั้ง*[ฝาครอบฐานด้านหลัง](#page-17-0)*
- 16. ติดตั้ง*[ฝาครอบ](#page-19-0)* I/O *ด้านหลัง*
- 17. ติดตั้ง*[ฐานด้านหลัง](#page-13-0)*
- 18. ติดตั้ง*[ฝาครอบด้านหลัง](#page-11-0)*
- 19. ทำตามขั้นตอนในหัวข้อ *[หลังการทำงานกับส่วนประกอบภายในของคอมพิวเตอร์](#page-7-0)*

## **การถอดเว็บแคม**

- 1. ทำตามขั้นตอนในหัวข้อ *[ก่อนทำงานกับส่วนประกอบภายในของคอมพิวเตอร์](#page-6-0)*
- 2. ถอด*[ฝาครอบด้านหลัง](#page-10-0)*
- 3. ถอด*[ฐานด้านหลัง](#page-12-0)*
- 4. ถอด*[ฝาครอบ](#page-18-0)* I/O *ด้านหลัง*
- 5. ถอด*[ฝาครอบฐานด้านหลัง](#page-16-0)*
- 6. ถอด*[โครงตัวกลาง](#page-40-0)*
- 7. ถอด*[แผงป้องกันเมนบอร์ด](#page-34-0)*ออก
- 8. ถอด*[กรอบฮาร์ดไดร์ฟและฮาร์ดไดร์ฟ](#page-28-0)*
- 9. ถอด*[ออพติคอลไดร์ฟ](#page-22-0)*
- 10. ถอด*[พัดลม](#page-54-0)* CPU
- 11. ถอด*ฮีทซิงค์* [CPU](#page-56-0)
- 12. ถอด*[เมนบอร์ด](#page-60-0)*ออก
- 13. ถอด*[ลำโพง](#page-38-0)*
- 14. ถอด*[ฝาครอบลำโพง](#page-68-0)*
- 15. ถอด*[กรอบด้านหน้าออก](#page-70-0)*
- 16. ถอด*[แผงโลหะ](#page-64-0)*
- 17. ถอดสกรูที่ยึดเว็บแคม

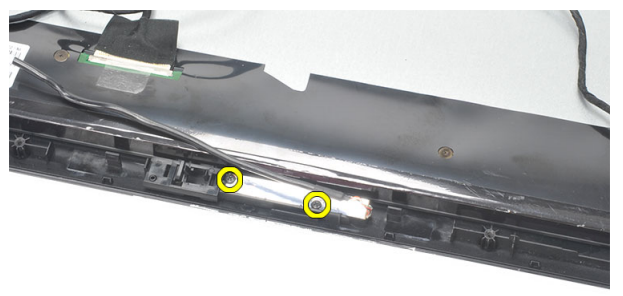

18. ถอดเว็บแคมออกพร้อมกับสาย

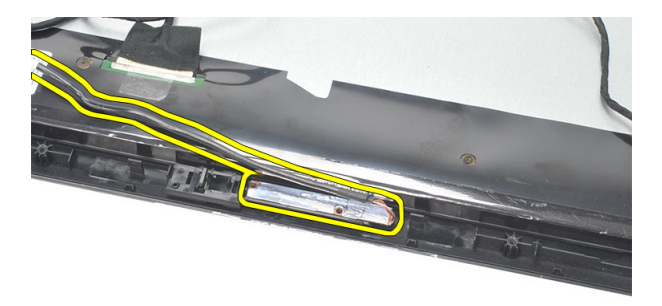

## **การติดตั้งเว็บแคม**

- 1. ติดตั้งเว็บแคมเข้าที่เคส
- 2. ขันแน่นสกรูที่ยึดเว็บแคมเข้ากับเคส
- 3. ต่อสายเว็บแคมเข้ากับเมนบอร์ดหลังการติดตั้ง
- 4. ติดตั้ง*[แผงโลหะ](#page-66-0)*
- 5. ติดตั้ง*[กรอบด้านหน้า](#page-71-0)*
- 6. ติดตั้ง*[ฝาครอบลำโพง](#page-69-0)*
- 7. ติดตั้ง*[ลำโพง](#page-39-0)*
- **8.** ติดตั้ง*เมนบบกร์ด*
- 9. ติดตั้ง*ฮีทซิงค์* [CPU](#page-57-0)
- 10. ติดตั้ง*[พัดลม](#page-55-0)* CPU
- 11. ติดตั้ง*[ไดร์ฟออพติคอล](#page-22-0)*
- 12. ติดตั้ง*[กรอบฮาร์ดไดร์ฟและฮาร์ดไดร์ฟ](#page-30-0)*
- 13. ติดตั้ง*[แผงป้องกันเมนบอร์ด](#page-35-0)*
- 14. ติดตั้ง*[โครงตัวกลาง](#page-41-0)*
- 15. ติดตั้ง*[ฝาครอบฐานด้านหลัง](#page-17-0)*
- 16. ติดตั้ง*[ฝาครอบ](#page-19-0)* I/O *ด้านหลัง*
- 17. ติดตั้ง*[ฐานด้านหลัง](#page-13-0)*
- 18. ติดตั้ง*[ฝาครอบด้านหลัง](#page-11-0)*
- 19. ทำตามขั้นตอนในหัวข้อ *[หลังการทำงานกับส่วนประกอบภายในของคอมพิวเตอร์](#page-7-0)*

### **การถอดสายอากาศ**

- 1. ทำตามขั้นตอนในหัวข้อ *[ก่อนทำงานกับส่วนประกอบภายในของคอมพิวเตอร์](#page-6-0)*
- 2. ถอด*[ฝาครอบด้านหลัง](#page-10-0)*
- 3. ถอด*[ฐานด้านหลัง](#page-12-0)*
- 4. ถอด*[ฝาครอบ](#page-18-0)* I/O *ด้านหลัง*
- 5. ถอด*[ฝาครอบฐานด้านหลัง](#page-16-0)*
- 6. ถอด*[โครงตัวกลาง](#page-40-0)*
- 7. ถอด*[แผงป้องกันเมนบอร์ด](#page-34-0)*ออก
- 8. ถอด*[กรอบฮาร์ดไดร์ฟและฮาร์ดไดร์ฟ](#page-28-0)*
- 9. ถอด*[ออพติคอลไดร์ฟ](#page-22-0)*
- 10. ถอด*[พัดลม](#page-54-0)* CPU
- 11. ถอด*ฮีทซิงค์* [CPU](#page-56-0)
- 12. ถอด*[เมนบอร์ด](#page-60-0)*ออก
- 13. ถอด*[ลำโพง](#page-38-0)*
- 14. ถอด*[ฝาครอบลำโพง](#page-68-0)*
- 15. ถอด*[แผงโลหะ](#page-64-0)*
- 16. ถอดสายจากคลิปยึดเคส

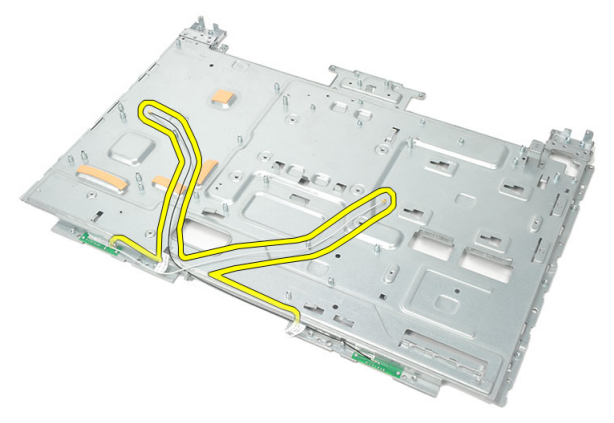

17. ถอดเทปอะลูมิเนียมนำไฟฟ้าที่ยึดสายอากาศออก

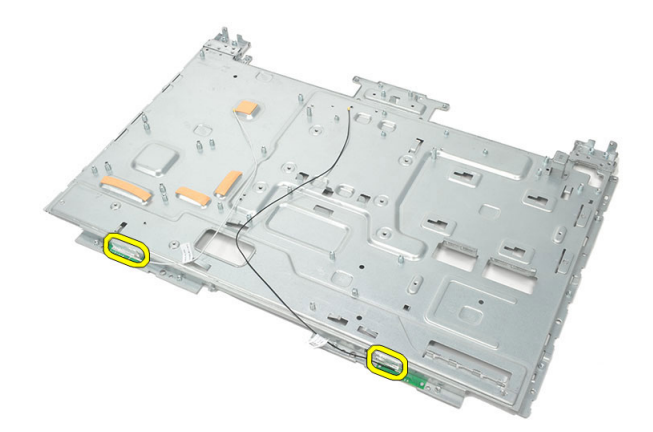

18. ถอดสกรูที่ยึดสายอากาศแต่ละส่วน

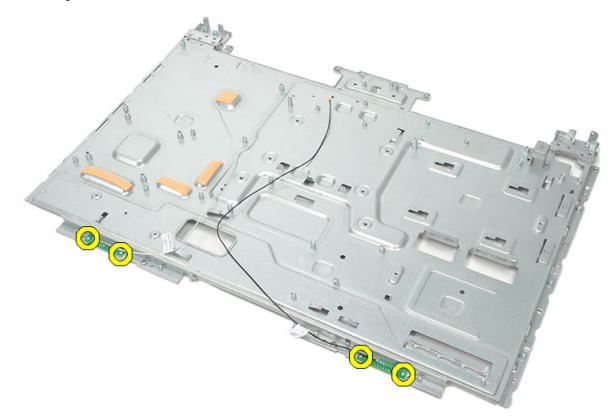

19. ยกสายอากาศพร้อมสายขึ้น

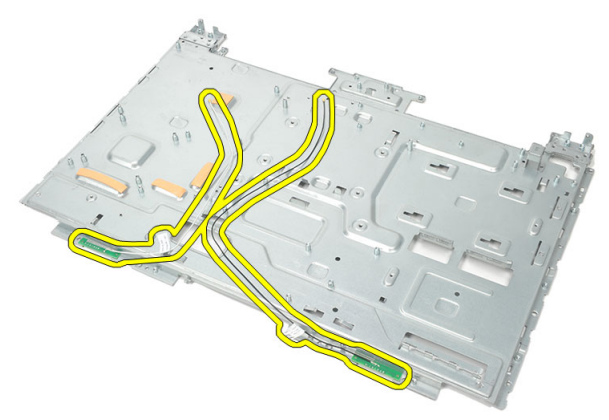

## **การติดตั้งสายอากาศ**

- 1. ใส่สายอากาศทั้งสองเข้าที่เคส
- 2. ใส่สกรูที่ยึดสายอากาศทั้งสองส่วน
- 3. ติดเทปยึดสายอากาศทั้งสองส่วน
- 4. เดินสายเข้าที่คลิปยึดเคส
- 5. ติดตั้ง*[แผงโลหะ](#page-66-0)*
- 6. ติดตั้ง*[ฝาครอบลำโพง](#page-69-0)*
- 7. ติดตั้ง*[ลำโพง](#page-39-0)*
- 8. ติดตั้ง*[เมนบอร์ด](#page-61-0)*
- 9. ติดตั้ง*ฮีทซิงค์* [CPU](#page-57-0)
- 10. ติดตั้ง*[พัดลม](#page-55-0)* CPU
- 11. ติดตั้ง*[ไดร์ฟออพติคอล](#page-22-0)*
- 12. ติดตั้ง*[กรอบฮาร์ดไดร์ฟและฮาร์ดไดร์ฟ](#page-30-0)*
- 13. ติดตั้ง*[แผงป้องกันเมนบอร์ด](#page-35-0)*
- 14. ติดตั้ง*[โครงตัวกลาง](#page-41-0)*
- 15. ติดตั้ง*[ฝาครอบฐานด้านหลัง](#page-17-0)*
- 16. ติดตั้ง*[ฝาครอบ](#page-19-0)* I/O *ด้านหลัง*
- 17. ติดตั้ง*[ฐานด้านหลัง](#page-13-0)*
- 18. ติดตั้ง*[ฝาครอบด้านหลัง](#page-11-0)*
- 19. ทำตามขั้นตอนในหัวข้อ *[หลังการทำงานกับส่วนประกอบภายในของคอมพิวเตอร์](#page-7-0)*

# **ภาพรวมเกี่ยวกับ** System Setup

สามารถใช้เมนู System Setup เพื่อ

- แก้ไขข้อมูลส่วนกำหนดค่าระบบหลังจากเพิ่ม เปลี่ยนแปลงหรือลบฮาร์ดแวร์ใด ๆ จากคอมพิวเตอร์
- กำหนดหรือเปลี่ยนแปลงตัวเลือกของผู้ใช้เช่น รหัสผ่านผู้ใช้
- อ่านขนาดหน่วยความจำหรือกำหนดประเภทฮาร์ดไดร์ฟที่ติดตั้ง

ก่อนใช้ System Setup ขอแนะนำให้จดข้อมูลหน้าจอ System Setup ไว้เพื่ออ้างอิงในอนาคต

**ข้อควรระวัง**: **หากคุณไม่เชี่ยวชาญเกี่ยวกับระบบคอมพิวเตอร์ ห้ามแก้ไขค่าปรับตั้งในโปรแกรมนี้ การเปลี่ยนแปลงบางอย่าง อาจทำให้คอมพิวเตอร์ทำงานไม่ถูกต้อง**

## **การเข้าสู่การตั้งค่าระบบ**

- 1. เปิด (หรือรีสตาร์ท) คอมพิวเตอร์
- 2. เมื่อโลโก้ DELL สีน้ำเงินปรากฏขึ้น ให้สังเกตจนกว่จะมีการแจ้งกด F2 ปรากฏขึ้น
- 3. หลังจากข้อความแจ้งให้กด F2 ปรากฏขึ้น ให้รีบกด <F2> ทันที

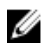

**หมายเหตุ**: การแจ้งข้อมูล F2 เป็นการระบุให้ทราบว่าแป้นพิมพ์เริ่มการทำงานแล้ว การแจ้งนี้จะปรากฏขึ้นในช่วงสั้น ๆ คอย สังเกตให้ดีจากนั้นกด <F2> หากกด <F2> ก่อนได้รับแจ้ง คำสั่งที่กดจะไม่ถูกบันทึกไว้

4. หากรอนานเกินไปและโลโก้ระบบปฏิบัติการปรากฏขึ้น ให้ดำเนินการต่อไปจนกระทั่งเข้าไปที่เดสก์ทอป Microsoft Windows จากนั้นปิดคอมพิวเตอร์และลองใหม่อีกครั้ง

## **หน้าจอการตั้งค่าระบบ** (System Setup)

 $\textrm{Menu}$  — ปรากฏขึ้นที่ด้านบนของหน้าต่าง  $\textrm{System}$  Setup ฟิลด์นี้ประกอบไปด้วยเมนูสำหรับเข้าถึงตัวเลือกของ System Setup กด < Left Arrow > และ < Right Arrow > เพื่อไล่รายการ ขณะที่ตัวเลือก Menu ปรากฏขึ้นเป็น แถบแรเงา รายการ **Options List** จะแสดงตัวเลือกต่าง ๆ เกี่ยวกับฮาร์ดแวร์ที่ติดตั้งในคอมพิวเตอร์ของคุณ

Options List — ปรากฏขึ้นที่ด้าน ซ้ายของหน้าต่าง System Setup ฟิลด์นี้ระบุคุณสมบัติต่าง ๆ ของส่วน กำหนดค่าคอมพิวเตอร์รวมทั้งฮาร์ดแวร์ที่ ติดตั้ง การใช้พลังงาน และระบบความ ปลอดภัย ไล่รายการขึ้นลงโดยใช้ปุ่มลูกศร

Options Field — ปรากฏขึ้นที่ด้าน ขวาของ Options List โดยระบุข้อมูล ตัวเลือกต่าง ๆ จาก Options List คุณ สามารถเรียกดูข้อมูลของคอมพิวเตอร์และ การเปลี่ยนแปลงค่าในปัจจุบันได้จากฟิลด์ นี้กด <Enter> เพื่อแก้ไขค่าปัจจุบัน

Help— ปรากฏขึ้นทางด้านขวาของ หน้าต่าง System Setup โดยระบุ ข้อมูลคำแนะนำเกี่ยวกับตัวเลือกที่เลือกใน Options List

ขึ้น-ลง เมื่อตัวเลือกปรากฎเป็นแถบแรเงา ของคุณ กด  $\mathsf{cESC}\mathsf{>>}$  เพื่อกลับไปที่ Options Field จะแสดงตัวเลือกใน ปัจจุบันและค่าปรับตั้งที่สามารถเลือกได้

Options List

U

**หมายเหตุ**: ค่าปรับตั้งบางส่วนที่ แสดงใน Options Field เท่านั้นที่สามารถแก้ไขได้

Key Functions — ปรากฏขึ้นด้านล่างของ Options Field โดยระบุรายการปุ่มและฟังก์ชั่นในฟิลด์ตั้งค่าระบบที่ใช้งาน

ใช้ปุ่มต่อไปนี้เพื่อไล่รายการในหน้าจอ System Setup:

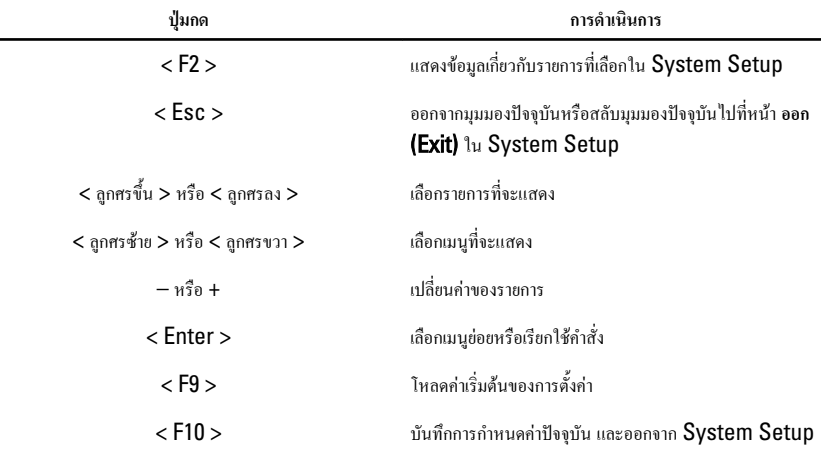

## **ตัวเลือก** System Setup (**ตั้งค่าระบบ**)

### Main

แท็บ Main ระบุคุณสมบัติหลักของฮาร์ดแวร์คอมพิวเตอร์ตารางด้านล่างระบุฟังก์ชั่นการทำงานของแต่ละตัวเลือก

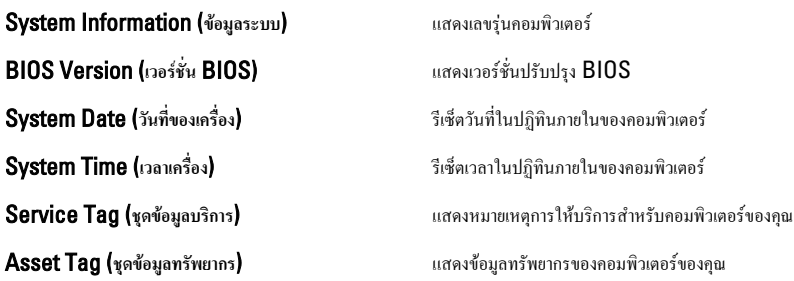

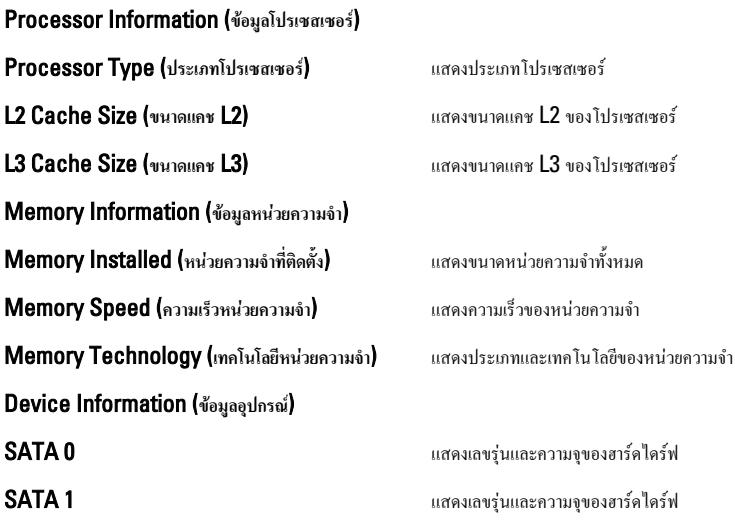

### Advanced (**ขั้นสูง**)

แท็บ Advanced ใช้เพื่อกำหนดค่าขั้นสูงต่าง ๆ ที่ส่งผลต่อประสิทธิภาพในการทำงานของคอมพิวเตอร์ตารางด้านล่างแสดงฟังก์ชั่ นของแต่ละตัวเลือก รวมทั้งค่าเริ่มต้น

#### CPU Configuration (**โครงร่าง** CPU)

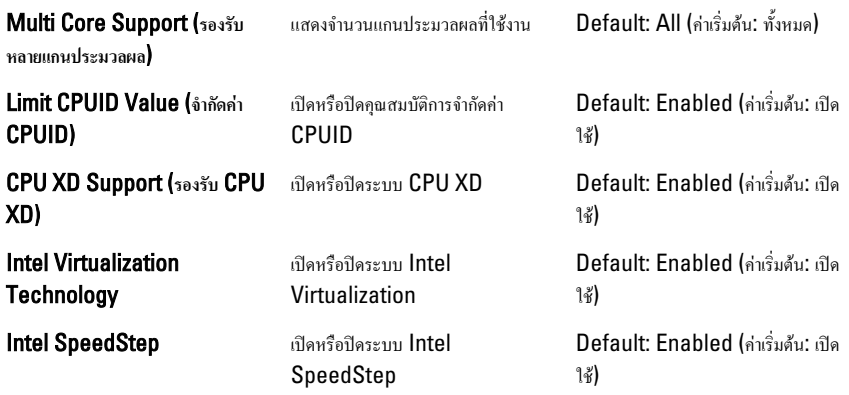

#### System Configuration (**ส่วนกำหนดโครงร่างระบบ**)

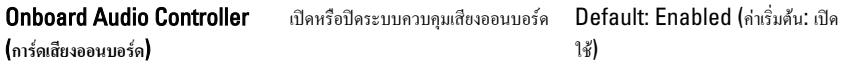

#### System Configuration (**สวนกำหนดโครงรางระบบ**)

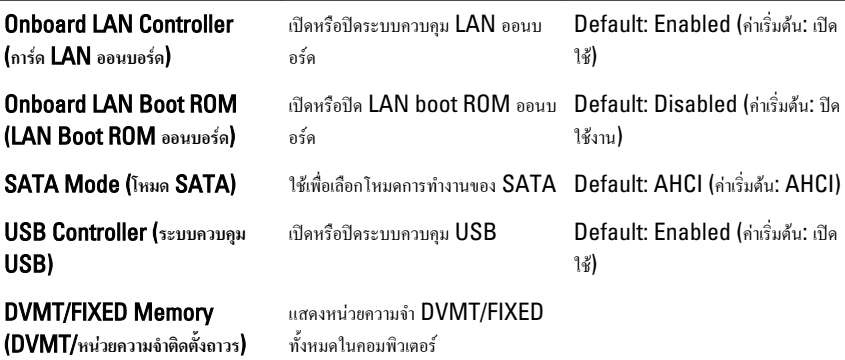

#### Power Management (**ระบบจัดการพลังงาน**)

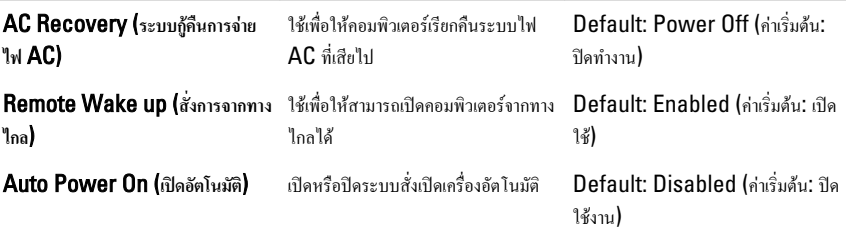

#### Post Behavior (**ขั้นตอน** post)

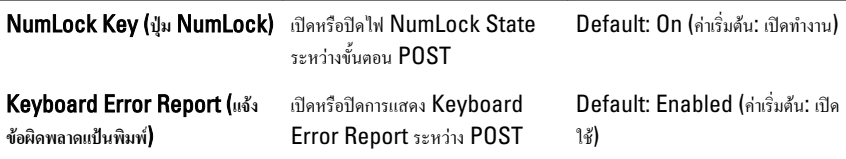

#### Security (**ระบบความปลอดภัย**)

แท็บ Security จะแสดงสถานะด้านความปลอดภัย โดยคุณสามารถจัดการคุณสมบัติด้านความปลอดภัยสำหรับคอมพิวเตอร์ได้ที่นี่

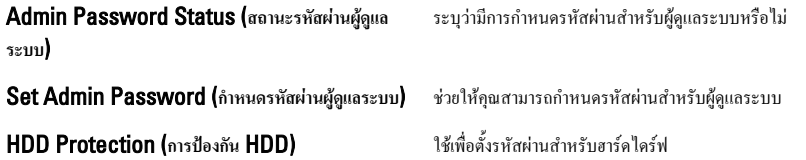

## Boot (**บู๊ต**)

แท็บ Boot ใช้เพื่อเปลี่ยนลำดับการบู๊ต

### Exit (**ออก**)

ใช้เพื่อบันทึก ยกเลิกและโหลดค่าเริ่มต้นก่อนออกจาก System Setup

## **ข้อความวินิจฉัยแจ้งข้อผิดพลาด**

หากคอมพิวเตอร์เกิดปัญหาหรือข้อผิดพลาดขึ้น เครื่องอาจแสดงข้อความเพื่อช่วยให้ผู้ใช้สามารถระบุสาเหตุและแนวทางการดำเนินการ เพื่อแก้ไขปัยหา หากข้อความที่ได้รับไม่อยู่ในตัวอย่างต่อไปนี้ให้ดูในเอกสารกำกับของระบบปฏิบัติการหรือโปรแกรมที่เรียกใช้ขณะที่ ปรากฏข้อความขึ้น

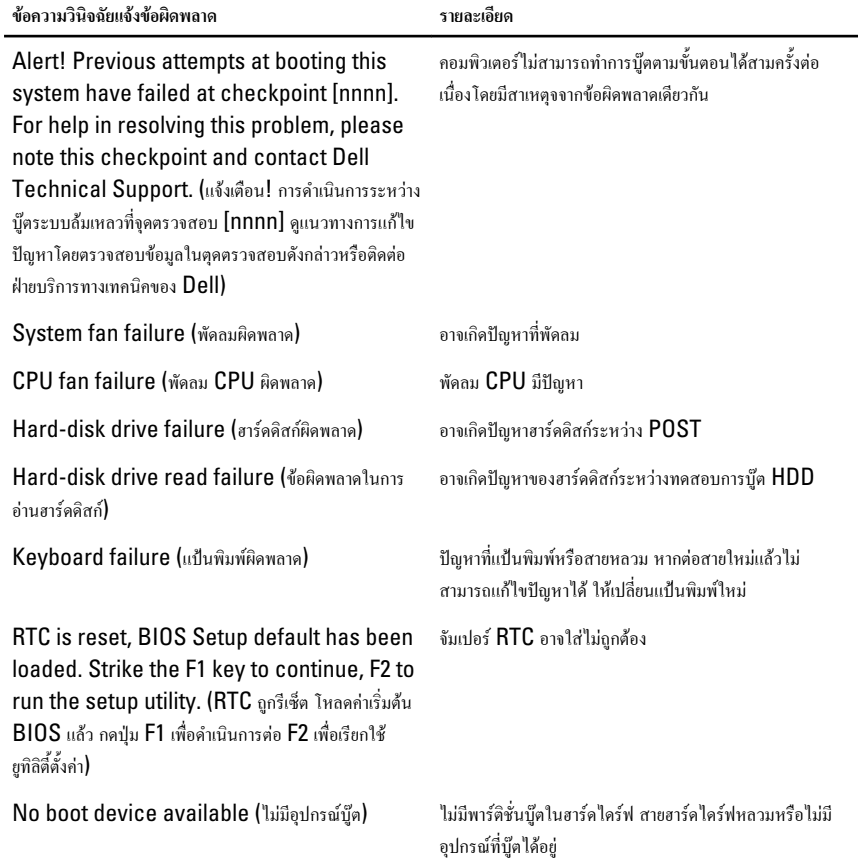

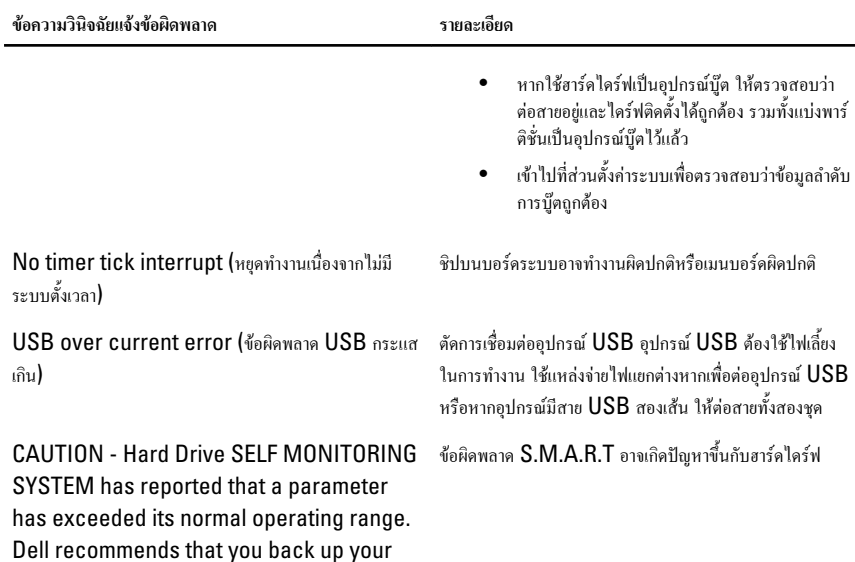

**รหัสเสียงวินิจฉัยระบบ**

data regularly. A parameter out of range may or may not indicate a potential hard drive problem. (ข้อควรระวัง - ระบบตรวจสอบภายใน ของฮาร์ดไดร์ฟแจ้งว่าพารามิเตอร์เกินช่วงการทำงาน Dell แนะนำให้สำรองข้อมูลเป็นประจำ พารามิเตอร์ที่อยู่นอกช่วงอาจ หรืออาจไม่ได้เป็นข้อบ่งชี้ว่ามีปัญหากับฮาร์ดไดร์ฟเสมอไป)

No POST พร้อมสัญญาณเสียงสามครั้งตามด้วยไฟ LED สีส้มติดกะพริบ รหัสสัญญาณเสียงอื่นทั้งหมดจะดังขึ้นพร้อมกับ LED สี ขาวติดค้าง ดูรายละเอียดปัญหาจากตารางด้านล่าง

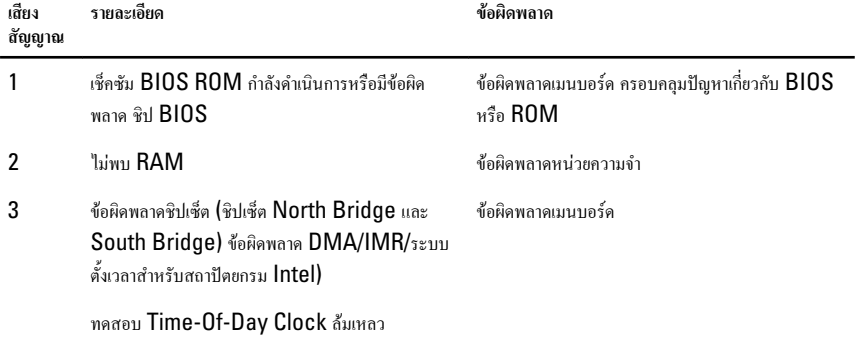

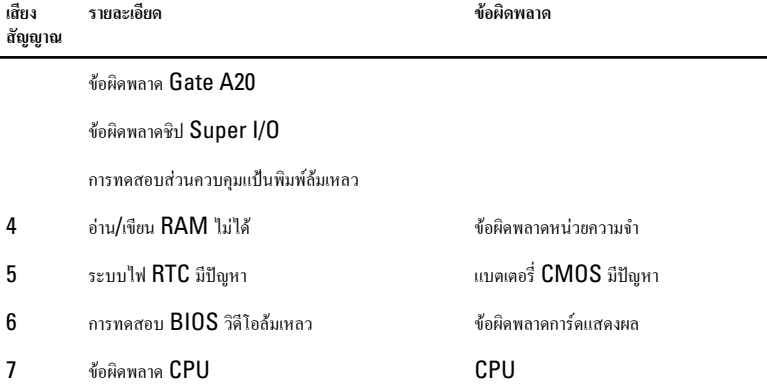

## **รหัส** LED **วินิจฉัยระบบ**

#### LED **แสดงการทำงาน สถานะการทำงาน**

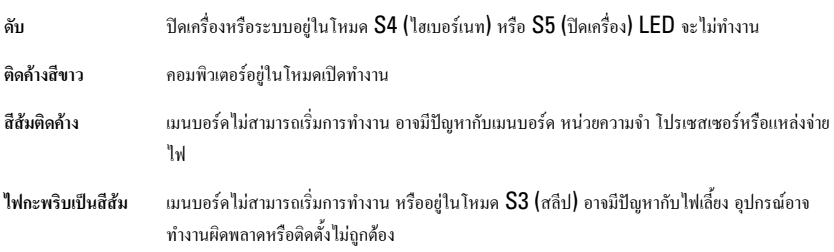

## **ข้อมูลทางเทคนิค**

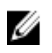

**หมายเหตุ**: อุปกรณ์ที่ให้มาด้วยอาจแตกต่างกันในแต่ละพื้นที่รายละเอียดทางเทคนิคต่อไปนี้เป็นส่วนที่อยู่ภายใต้เงื่อนไขของ กฎหมายสำหรับจัดส่งคอมพิวเตอร์ของคุณ กรุณาคูรายละเอียดเพิ่มเติมเกี่ยวกับคอมพิวเตอร์ของคุณโดยคลิก Start → Help and Support จากนั้นเลือกตัวเลือกเพื่อดูข้อมูลเกี่ยวกับคอมพิวเตอร์ของคุณ

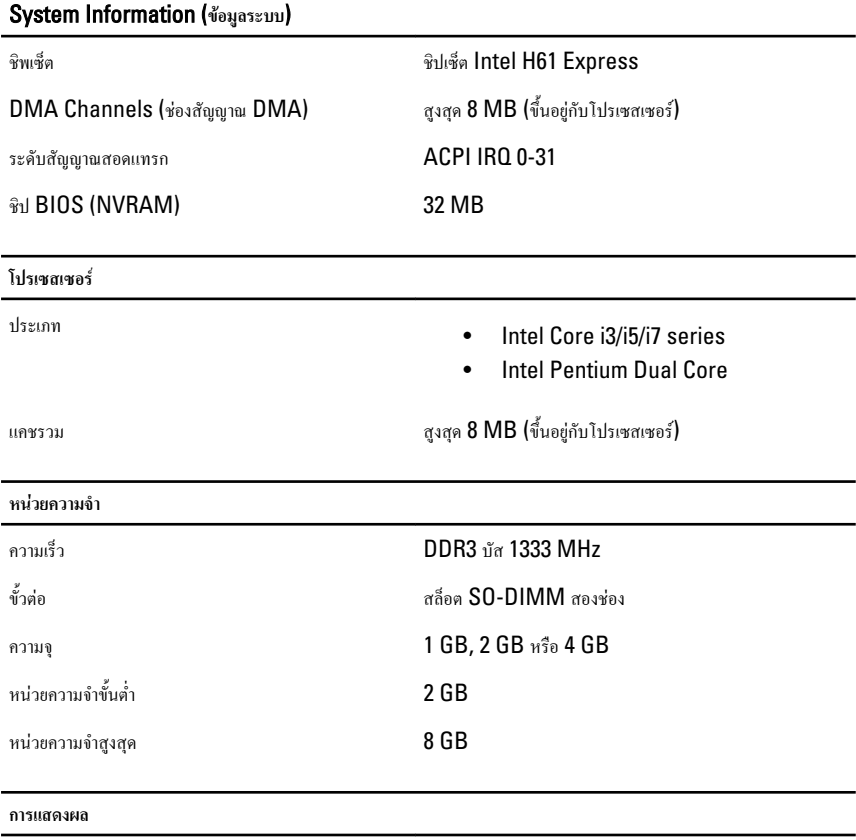

ประเภทการแสดงผล:

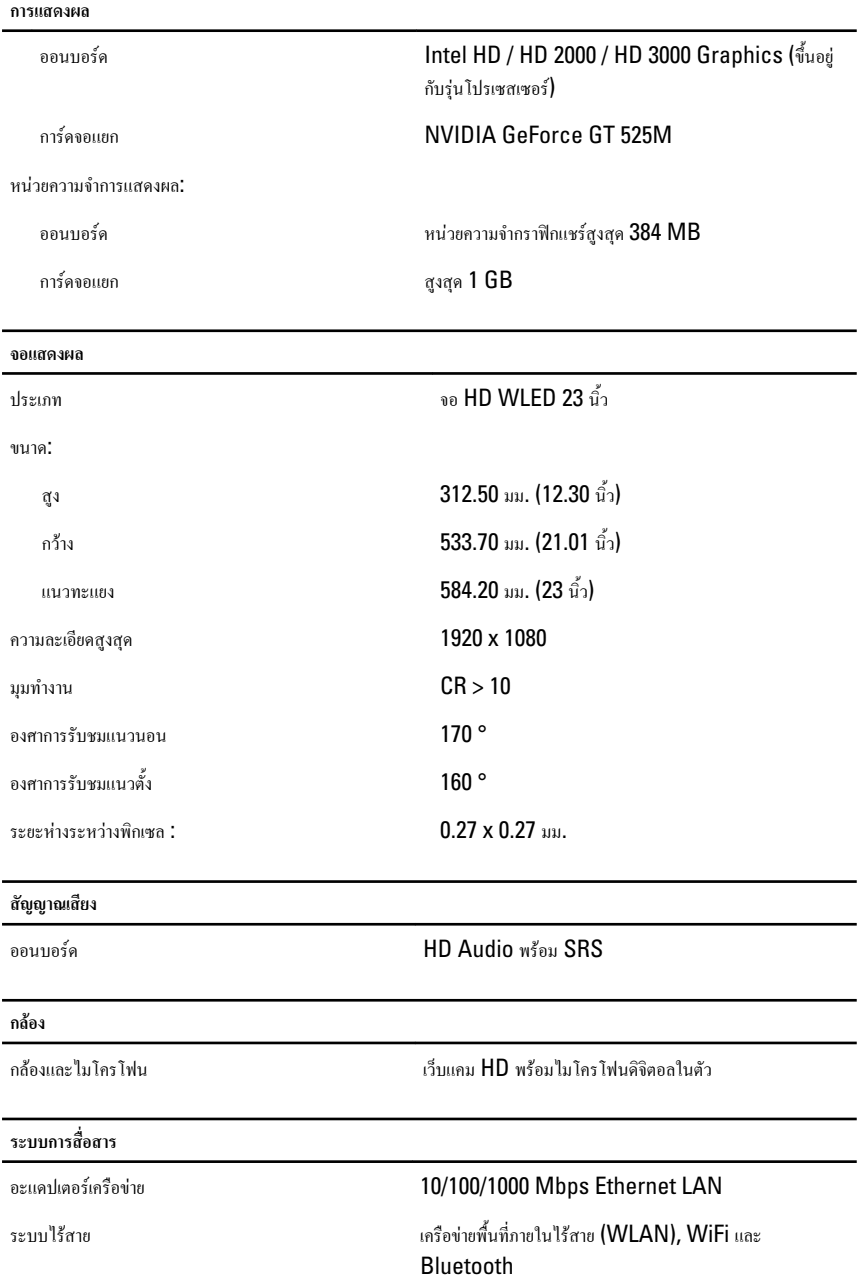

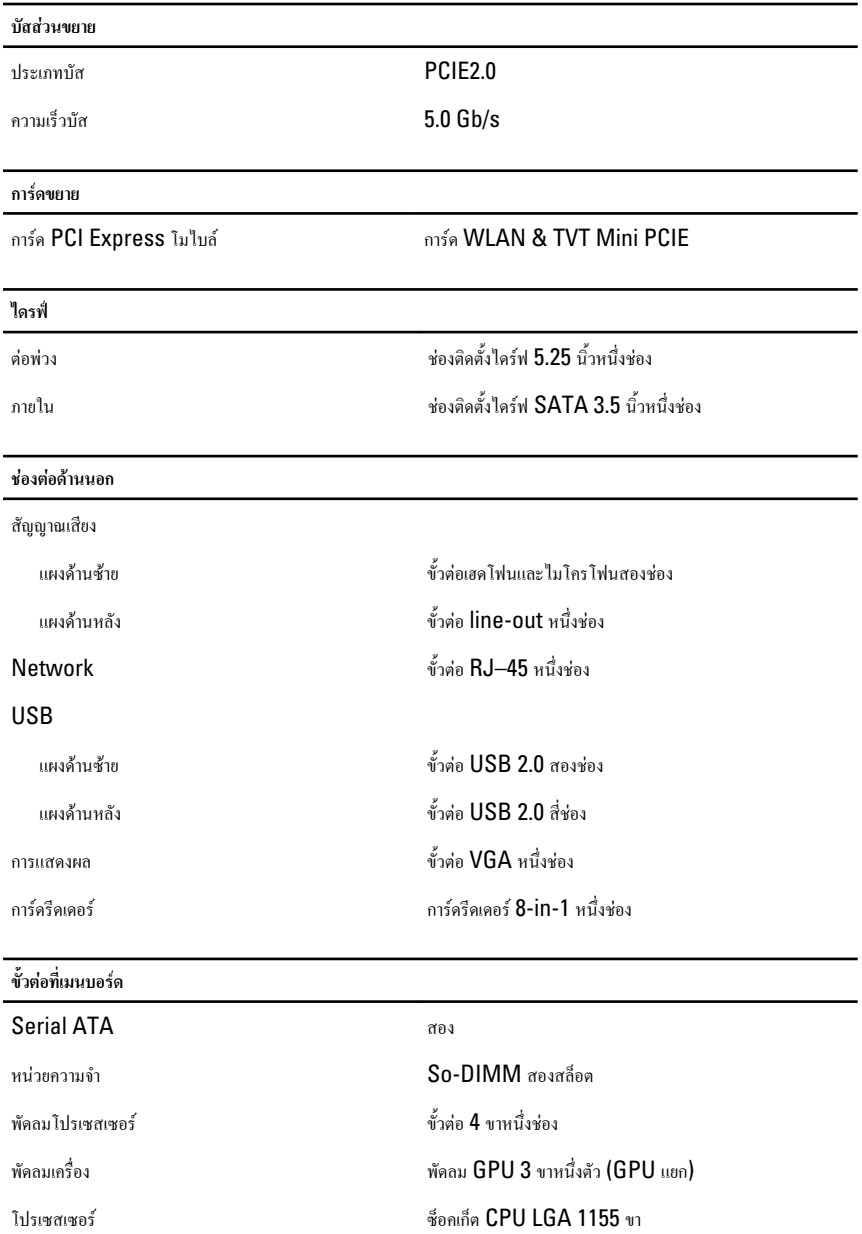

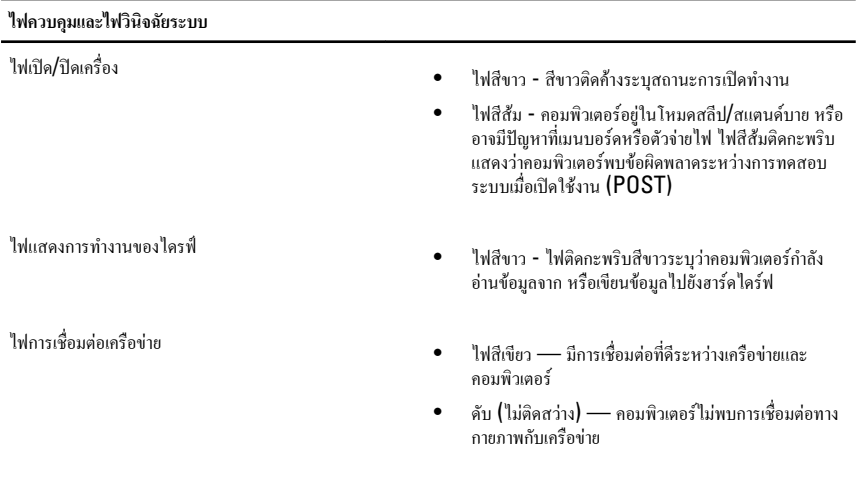

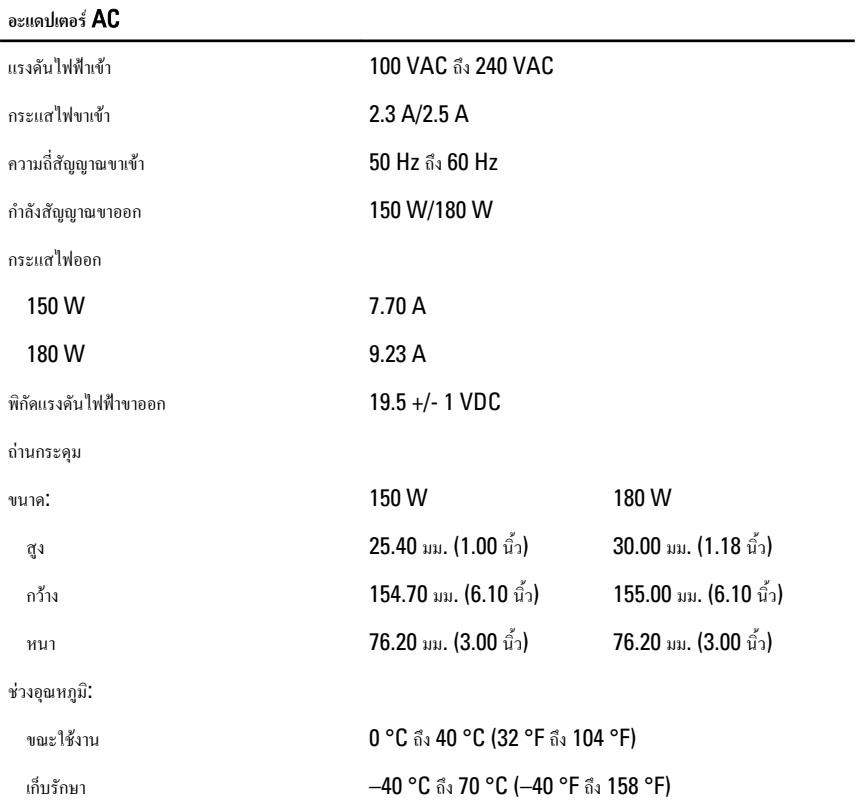

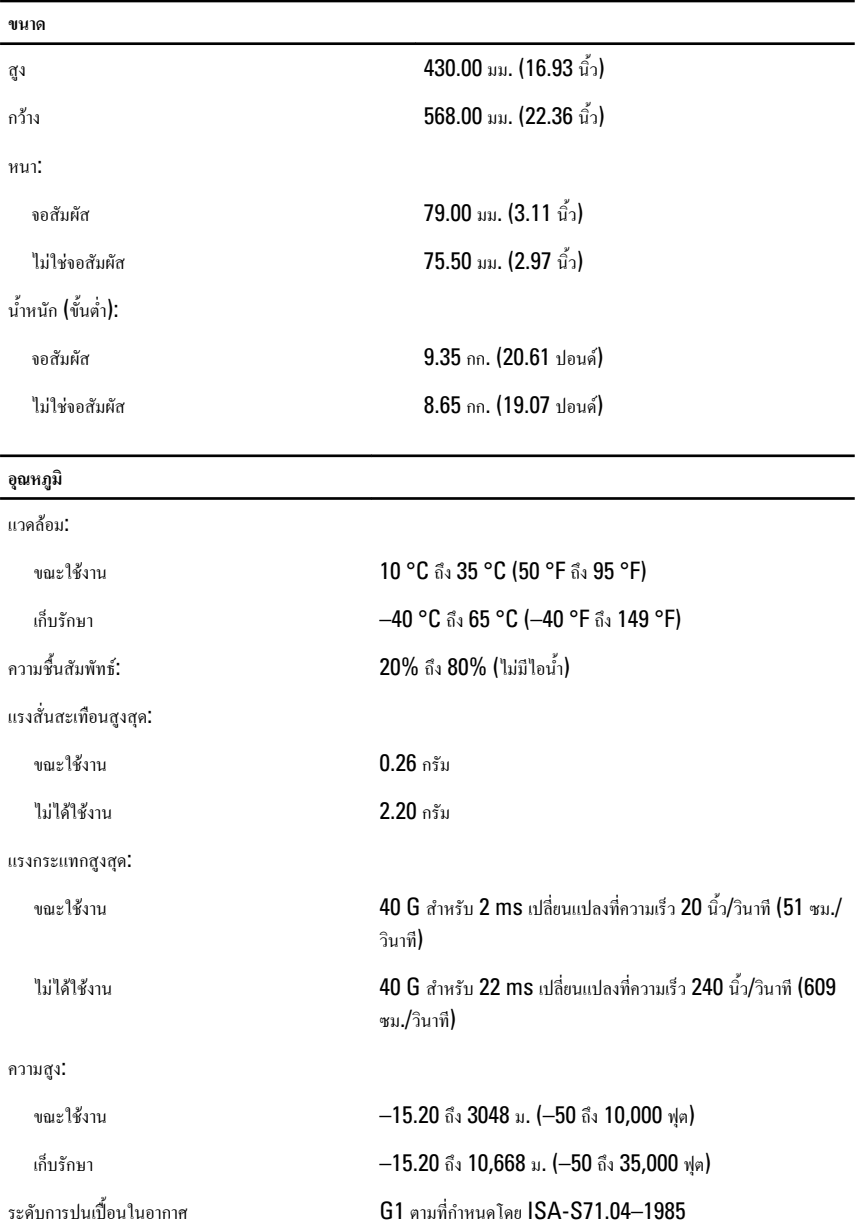

# **การติดต่อกับ** Dell

## **การติดต่อกับ** Dell

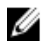

**หมายเหตุ**: หากไม่สามารถเชื่อมต่ออินเทอร์เน็ต สามารถค้นหาข้อมูลติดต่อได้จากใบแจ้งหนี้ใบกำกับสินค้า บิล หรือแคตา ล็อกสินค้าของ Dell

Dell มีบริการความช่วยเหลือผ่านระบบออนไลน์และทางโทรศัพท์การจัดหาบริการจะขึ้นอยู่กับประเทศและประเภทผลิตภัณฑ์ บริการบางตัวอาจไม่มีในพื้นที่ของคุณ การติดต่อฝ่ายขายของ Dell ฝ่ายบริการทางเทคนิคหรือฝ่ายบริการลูกค้าเพื่อแจ้งปัญหา:

- 1. กรุณาเข้าไปที่เว็บไซต์support.dell.com
- 2. เลือกประเภทบริการที่เกี่ยวข้อง
- 3. หากคุณไม่ใช่ลูกค้าในสหรัฐฯ ให้เลือกรหัสประเทศจากด้านล่าง หรือเลือก All เพื่อดูตัวเลือกเพิ่มเติม
- 4. เลือกลิงค์ของบริการหรือความช่วยเหลือที่ตรงกับความต้องการของคุณ